**Česká zemědělská univerzita v Praze**

**Provozně ekonomická fakulta Katedra informačního inženýrství**

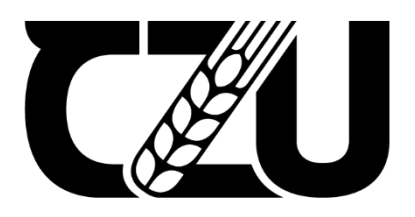

# **Bakalářská práce**

# **Webová aplikace pro komunikaci na e-shopu**

**David Říha** 

**© 2023 ČZU v Praze**

# **ČESKÁ ZEMĚDĚLSKÁ UNIVERZITA V PRAZE**

Provozně ekonomická fakulta

# **ZADÁNÍ BAKALÁŘSKÉ PRÁCE**

# David Říha

Informatika

Název práce

#### **Webová aplikace pro komunikaci na e-shopu**

Název anglicky

**Web application for communication on the e-shop**

#### **Cíle práce**

Cílem práce je návrh a implementace aplikace pro snadnou komunikaci mezi zákazníkem a e-shopem. Aplikace by měla být oporou internetového obchodu ke snížení nutnosti lidského faktoru v komunikaci s kupujícím.

#### **Metodika**

Práce bude obsahovat dvě části. První částí je formulace teoretického východiska pro zpracování praktické části založená na poznatcích získaných studiem odborných informačních zdrojů. Součástí bude průzkum a analýza systémů pro komunikaci se zákazníky na e-shopech.

Praktická část se zaměřuje na navržení a implementování webové aplikace podle poznatků z teoretické části. Aplikace bude sloužit pro snadnější komunikaci mezi zákazníkem a e-shopem. Pro implementaci front-endu bude využit HTML a CSS, back-end implementuji pomocí Pythonu a webového frameworku Flask.

Pro ukázku a otestování aplikace bude vytvořen modelový internetový obchod. Poznatky z testování a vyvíjení aplikace budou shrnuty pro nastínění dalších možností rozšíření.

Oficiální dokument \* Česká zemědělská univerzita v Praze \* Kamýcká 129, 165 00 Praha – Suchdol

#### **Doporučený rozsah práce**

35-40 stran

#### **Klíčová slova**

Python, Flask, HTML, CSS, Webová aplikace, E-shop, Textová analýza

#### **Doporučené zdroje informací**

Jamie Chan, CSS (with HTML5): Learn CSS in One Day and Learn It Well.

Miguel Grinberg, Flask Web Development: Developing Web Applica ons with Python Rachel Ba sh, Voicebot and Chatbot Design: Flexible conversa onal interfaces with Amazon Alexa, Google Home, and Facebook Messenger

NEDELSKÁ UNIVE

**Předběžný termín obhajoby** 2022/23 LS – PEF

**Vedoucí práce** Ing. Jiří Brožek, Ph.D.

**Garantující pracoviště** Katedra informačního inženýrství

Elektronicky schváleno dne 31. 10. 2022 Elektronicky schváleno dne 24. 11. 2022

Vedoucí katedry **Děkan** 

**Ing. Martin Pelikán, Ph.D. doc. Ing. Tomáš Šubrt, Ph.D.**

V Praze dne 28. 02. 2023

Oficiální dokument \* Česká zemědělská univerzita v Praze \* Kamýcká 129, 165 00 Praha – Suchdol

### **Čestné prohlášení**

Prohlašuji, že svou bakalářskou práci "Webová aplikace pro komunikaci na e-shopu" jsem vypracoval samostatně pod vedením vedoucího bakalářské práce a s použitím odborné literatury a dalších informačních zdrojů, které jsou citovány v práci a uvedeny v seznamu použitých zdrojů na konci práce. Jako autor uvedené bakalářské práce dále prohlašuji, že jsem v souvislosti s jejím vytvořením neporušil autorská práva třetích osob.

V Praze dne 14.03.2023

### **Poděkování**

Rád bych touto cestou poděkoval svému vedoucímu bakalářské práce Ing. Jiří Brožkovi, Ph.D. za odborné vedení, za pomoc a rady při zpracování této práce.

# **Webová aplikace pro komunikaci na e-shopu**

#### **Abstrakt**

Tato bakalářská práce se zabývá realizací ukázky chatbota v prostředí internetového obchodu. V teoretické části je čtenář seznámen s historií internetového obchodování po součastnost a problematikou chatbotů a umělé inteligence. Dále jsou v práci popsány výhody a nevýhody použití chatbotů a možnosti jejich dalšího využití.

V praktické části práce byl vytvořen malý e-shop, který slouží jako reprezentativní příklad klasických internetových obchodů. Pro tento e-shop byl následně vytvořen chatbot na bázi konverzačního stromu, který umožňuje zákazníkům rychle a efektivně řešit své dotazy a problémy. V práci jsou detailně popsány všechny kroky a postupy při vytváření aplikace, včetně implementace moderních funkcí a nástrojů pro internetové obchody.

**Klíčová slova:** Python, Flask, HTML, CSS, Javascript, Webová aplikace, E-shop, Chatbot

# **Web application for communication on the e-shop**

#### **Abstract**

This bachelor thesis illustrates a realization of a chatbot in a commercial environment. The theoretical part deals with the history of internet trade until the present moment and elaborates on issues concerning chatbots and artificial intelligence. This work also describes the advantages and disadvantages of using chatbots and other application possibilities.

In the practical part, I constructed a small e-shop, which served as a representative example of a typical internet business. Consequently, I created a chatbot for this particular e-shop on basis of a dialogue tree, which allows the customers to solve their queries and problems. This thesis describes every step and all the methods used to create the application in detail, including implementing modern functions and tools for internet commerce.

**Keywords**: Python, Flask, HTML, CSS, JavaScript, Web application, E-shop, Chatbot

# Obsah

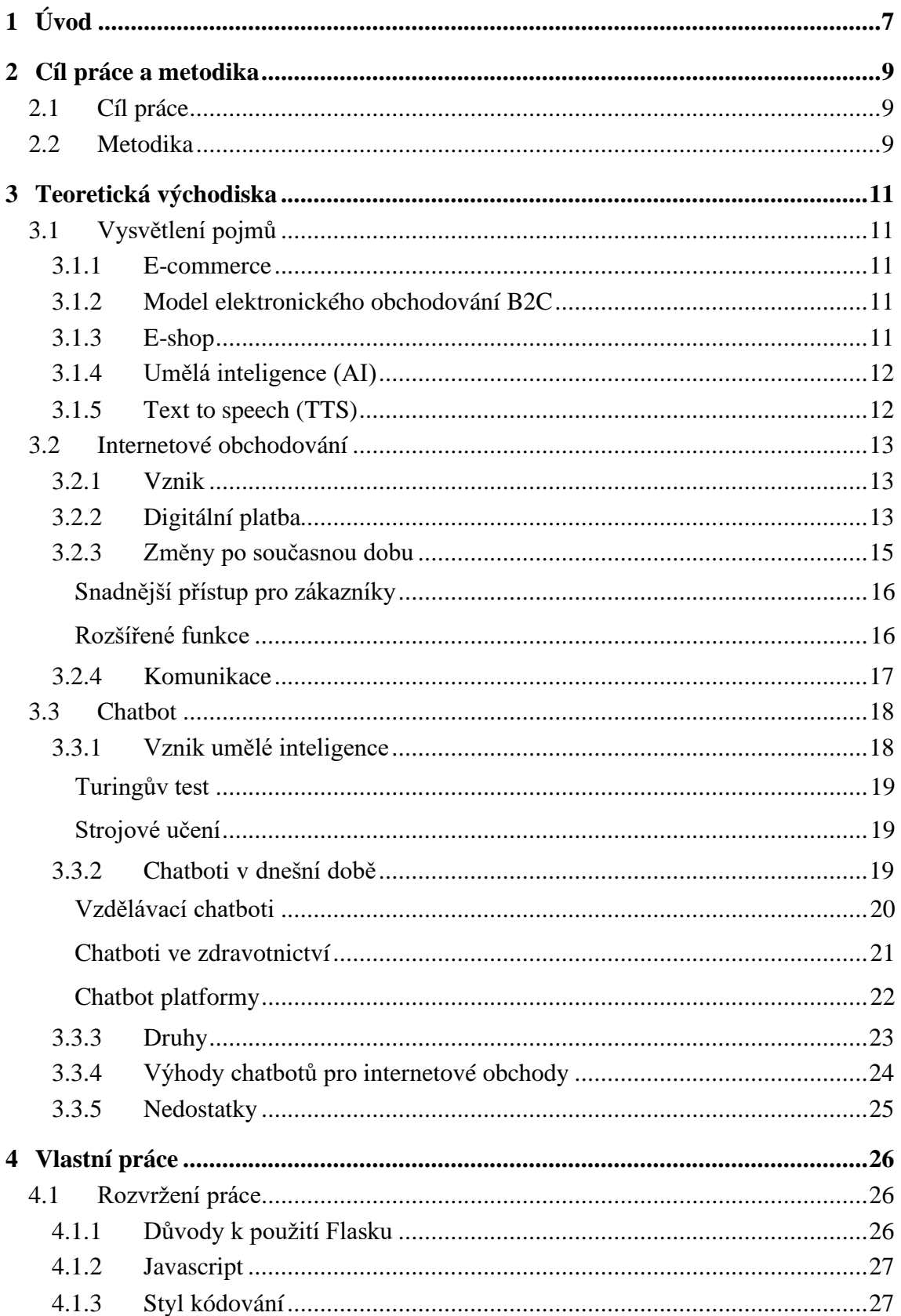

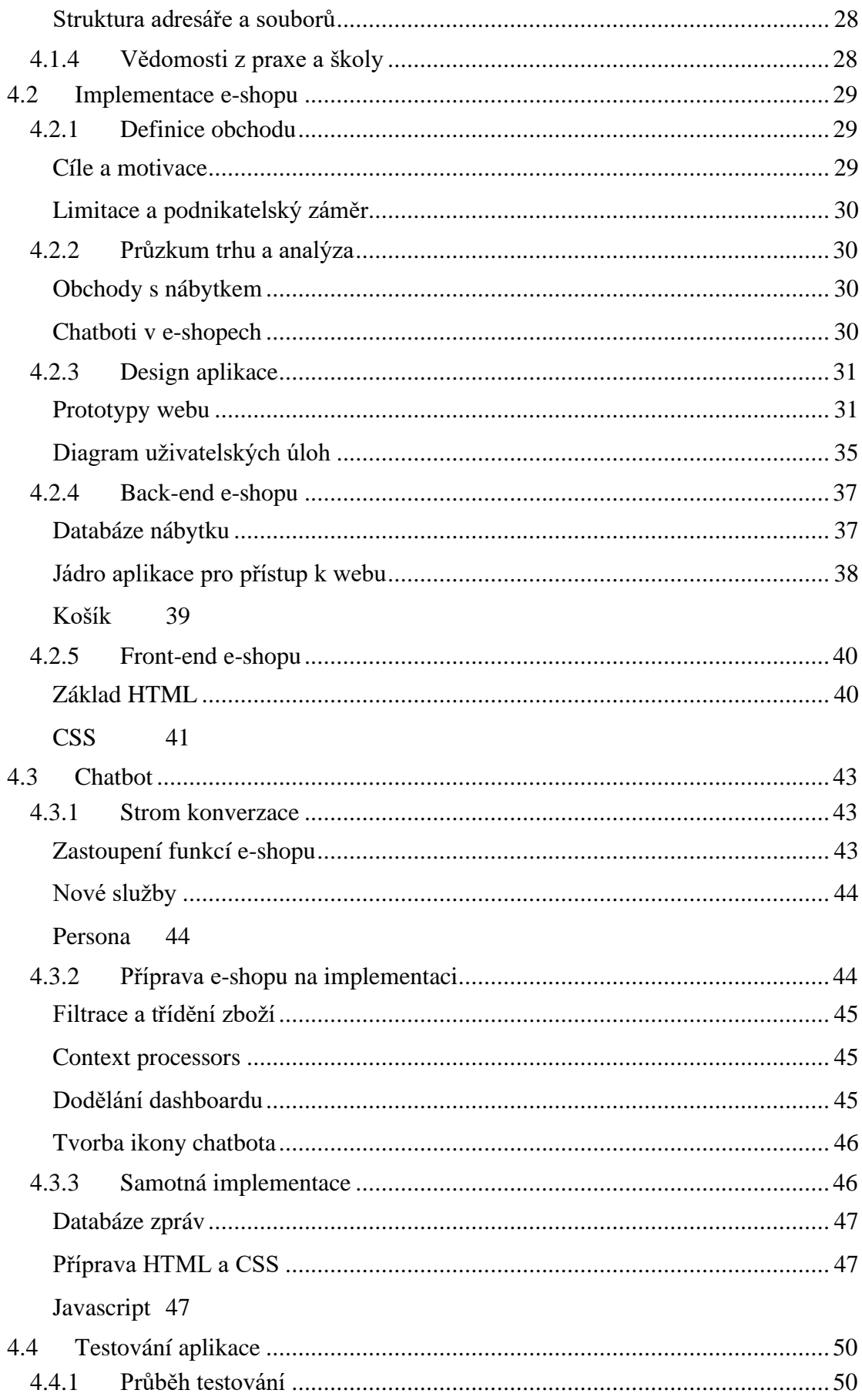

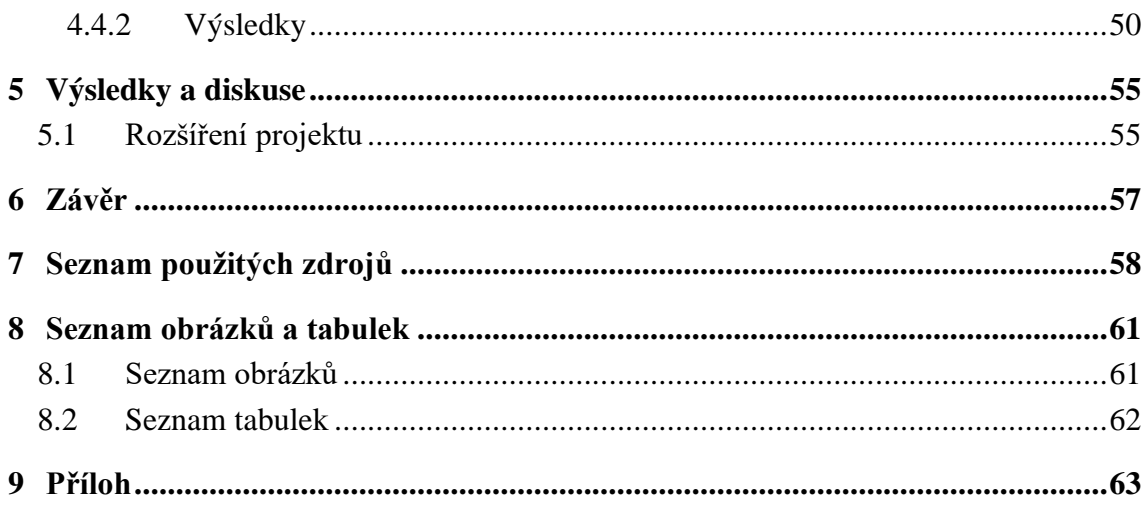

# <span id="page-12-0"></span>**1 Úvod**

Nakupování přes internet se stalo v posledních letech velmi populární. Pro zákazníka je snadné si najít produkt, o který má zájem a pár kliknutími si ho pořídit. Ovšem velkou slabinou mnoha e-shopů je nedostatečně rozšířená komunikace s klienty. Řešením totiž většinou je e-mailová komunikace nebo jiné přímé komunikační nástroje. Avšak v dnešní době existují už lepší způsoby, jak se vypořádat s většinou dotazů, které zákazník má, a není nutno využívat zaměstnanců k odepisování.

Předmětem této práce je pochopení problematiky komunikace se zákazníky pomocí zautomatizovaných jednoduchých umělých inteligencí a vytvoření webové aplikace, která se o tuto komunikaci se zákazníkem bude starat.

Program bude běžet na vytvořeném e-shopu, s kterým bude úzce spjat. Mezi hlavní možnosti, co zákazník bude moc využít, je získání nezbytných informací o obchodu a jednotlivých produktech, snadná reklamace, odpověď na časté dotazy a další. Aplikace bude vytvořena v Pythonu a webovém frameworku Flask. Front-end pak bude implementován pomocí HTML a CSS.

# <span id="page-14-0"></span>**2 Cíl práce a metodika**

### <span id="page-14-1"></span>**2.1 Cíl práce**

Cílem práce je návrh a implementace aplikace pro snadnou komunikaci mezi zákazníkem a e-shopem. Aplikace by měla být oporou internetového obchodu ke snížení nutnosti lidského faktoru v komunikaci s kupujícím.

### <span id="page-14-2"></span>**2.2 Metodika**

Práce bude obsahovat dvě části. První částí je formulace teoretického východiska pro zpracování praktické části založená na poznatcích získaných studiem odborných informačních zdrojů. Součástí bude průzkum a analýza systémů pro komunikaci se zákazníky na e-shopech.

Praktická část se zaměřuje na navržení a implementování webové aplikace podle poznatků z teoretické části. Aplikace bude sloužit pro snadnější komunikaci mezi zákazníkem a eshopem. Pro implementaci front-endu bude využit HTML a CSS, back-end implementuji pomocí Pythonu a webového frameworku Flask.

Pro ukázku a otestování aplikace bude vytvořen modelový internetový obchod. Poznatky z testování a vyvíjení aplikace budou shrnuty pro nastínění dalších možností rozšíření.

## <span id="page-16-0"></span>**3 Teoretická východiska**

### <span id="page-16-1"></span>**3.1 Vysvětlení pojmů**

Kvůli časté záměně pojmů, jako je například e-commerce, e-business a e-shop, či mnoha různým definicím pro stejný pojem si používaná cizí slovíčka a zkratky formulujeme.

#### <span id="page-16-2"></span>**3.1.1 E-commerce**

Do češtiny přeloženo jako "elektronické obchodování". Jedná se o provádění obchodu přes elektronické prostředky jako je internet. To funguje na principu datové komunikace na úrovni informačních a komunikačních technologií. Zde dochází k výměně informací mezi dvěma subjekty. Prvním subjektem se rozumí prodávající, který nabízí své zboží, druhým nakupující, který uhrazuje pohledávku. [\[1,](#page-63-1) [2,](#page-63-2) [3\]](#page-63-3)

#### <span id="page-16-3"></span>**3.1.2 Model elektronického obchodování B2C**

Jedná se o nejrozšířenější model, se kterým se běžně setkáváme. Jedná se o tzv. Business to Customer neboli obchodování mezi podnikatelem a spotřebitelem. K tomu se právě využívá e-commerce. Největším omezením rozvoje tohoto byznysu jsou: distribuční logistika, sítě a její zabezpečení, online platby. Pro rozkvět jednotlivého obchodu je hlavně zapotřebí dostupný internet. [\[1,](#page-63-1) [4,](#page-63-4) [5\]](#page-63-5)

Modelů existuje celá řada, pro určení záleží na vztazích mezi jednotlivými subjekty. Mezi subjekty mohou patřit firmy, zákazníci, veřejné instituce, orgány státní správy nebo obchodní zástupci.

### <span id="page-16-4"></span>**3.1.3 E-shop**

Z anglického překladu – internetový obchod. Jedná se tedy o internetovou stránku, která je určena pro zákazníky k nakupování zboží od majitele. Jde tedy o jistý střed nabídky a poptávky. Dále na těchto webech můžeme zpozorovat i marketingovou funkci, kdy zákazník dostane informace spojené s daným produktem. K tomu řadíme i propagaci zboží, obchodní podmínky a možnost reklamace. E-shop patří mezi nejběžnější typ pro B2C model. [\[1,](#page-63-1) [2,](#page-63-2) [4,](#page-63-4) [5\]](#page-63-5)

#### <span id="page-17-0"></span>**3.1.4 Umělá inteligence (AI)**

Jedná se o inteligenci stroje, který pomocí ní dokáže porozumět nebo dokonce se naučit jakékoli intelektuální úloze jako lidská bytost. Ovšem definic, co umělá inteligence je, existuje mnoho a vědci se v tomto ohledu neshodují. Ku příkladu McCarthy, kterému je tento pojem přisuzován, ji definoval jako "v*ědu zabývající se tvorbou inteligentních strojů*, *zejména pak inteligentních počítačových programů*". Další definicí může být "*vlastnost, která určité entitě umožňuje ve svém prostředí fungovat správně a s předvídavostí*". Pro určení, zda je stroj inteligentní, ovšem neexistuje ani zde jasná definice. Vědci používají různé testy, aby zjistili, jak moc je daný program inteligentní v daných kritériích. [\[6,](#page-63-6) [7,](#page-63-7) [8,](#page-63-8) [9\]](#page-63-9)

#### <span id="page-17-1"></span>**3.1.5 Text to speech (TTS)**

Jedná se o typ asistenční technologie, která umí převzít slova napsaná na digitálním zařízení a převést je na zvuk. Hlas TTS je generován počítačem, takže jde i různě upravovat pro potřeby uživatele. S tím souvisí i pojem "speech to text", neboli převedení mluvených slov na text do zařízení, což je funkce opačná. Z těchto služeb pak vzniká "speech to speech" technologie – možnost s počítačem hovořit mluveným slovem. To primárně využíváme v mobilních zařízení (Siri, Bixby, Google Assistant) a navigacích (hledání trasy při řízení auta). U chatbotů se také čím dál častěji tato technologie vyskytuje pro rychlejší a pohodlnější komunikaci. [\[10,](#page-63-10) [11,](#page-64-0) [12\]](#page-64-1)

#### <span id="page-18-0"></span>**3.2 Internetové obchodování**

Jedná se o proces, kterým prochází jakýkoliv klient, který si chce pořídit určitý produkt online. K tomu potřebuje internetový obchod, ve kterém nákup proběhne. V dnešní době existuje jen v České republice přes 50 000 e-shopů a každým rokem se počet navyšuje. Výhodou online prostředí je bezpochybně jednoduchost a velký výběr sortimentu. Tyto výhody ještě umocňují online srovnávače, které dokáží jednoduše porovnat nabídky internetových obchodů a najít pro nakupující tu nejlepší nabídku. [\[1,](#page-63-1) [3,](#page-63-3) [13\]](#page-64-2)

#### <span id="page-18-1"></span>**3.2.1 Vznik**

Mluvit o internetovém obchodování můžeme od rozšíření internetu mezi širší populaci. V počátečních 90. letech se jednalo spíše o online katalogy, než o skutečné e-shopy, protože lidé ještě neměli možnost si přes předchůdce e-shopů cokoliv objednat. Tyto weby sloužily spíše jako reklamní médium, kde se zákazníci mohli blíže seznámit s produktem, který mohli následně zakoupit v kamenných obchodech. Až ve druhé polovině 90. let začalo docházet

k prodeji virtuálního zboží.

Michael Aldrich se svým spojením televize a počítače pomocí telefonní linky velmi pomohl

k rozvoji internetového obchodování. Asi úplně prvním internetovým obchodem byl Boston Computer Exchange – obchod zabývající se přeprodejem již použitých počítačů. S postupem času se objevovaly nové společnosti s rozšiřujícími se sortimenty a vylepšujícími funkcemi pro online nákupy. [\[1,](#page-63-1) [5,](#page-63-5) [13,](#page-64-2) [14\]](#page-64-3)

#### <span id="page-18-2"></span>**3.2.2 Digitální platba**

S rostoucím počtem online obchodů přišel také revoluční způsob platby, digitální platba (bez výměny hotovosti), z účtu zákazníka na účet prodávajícího. K tomu začalo docházet kolem roku 1994 po dalším velké novince – hypertextových odkazech. Stanford Federal Credit Union patří mezi první firmy, který systém pro platby online vytvořil a dal do provozu. Díky tomu se online nakupování stalo ještě mnohem snadnější a využívanější. V této době také vzniká několik slavných firem jako je např. Amazon.

Za zmínku určitě stojí i společnost PayPal, která zásadním způsobem změnila platby, když umožnila platby bez nutnosti bankovního účtu, stačilo vytvořit si platební účet pomocí emailu nebo mobilní aplikace. Tyto nové možnosti umožnily nakupování skutečně téměř každému.

Postupně se objevily i nové webové funkce, jako digitální peněženka. Ta umožnuje bezpečně a pohodlně si uschovat peníze do vámi zvoleného e-shopu a nakupovat pomocí ní. Zákazník, často nakupující u daného obchodu, již nemusí stále někde zadávat údaje o své platební kartě a riskovat, že dojde k úniku dat na nezabezpečené wifi či zařízení.

Dnes již počet uživatelů digitálních plateb přesáhl 1 miliardu a očekává se, že bude rychle narůstat. S kombinací technologického vývoje a využívání internetových služeb je skoro jisté, že bezhotovostní platby se stanou časem nutností, nikoli pouze volitelnou možností. [\[1,](#page-63-1) [2,](#page-63-2) [5,](#page-63-5) [15\]](#page-64-4)

#### <span id="page-20-1"></span>Obrázek 1: Původní web Amazonu [\[16\]](#page-64-5)

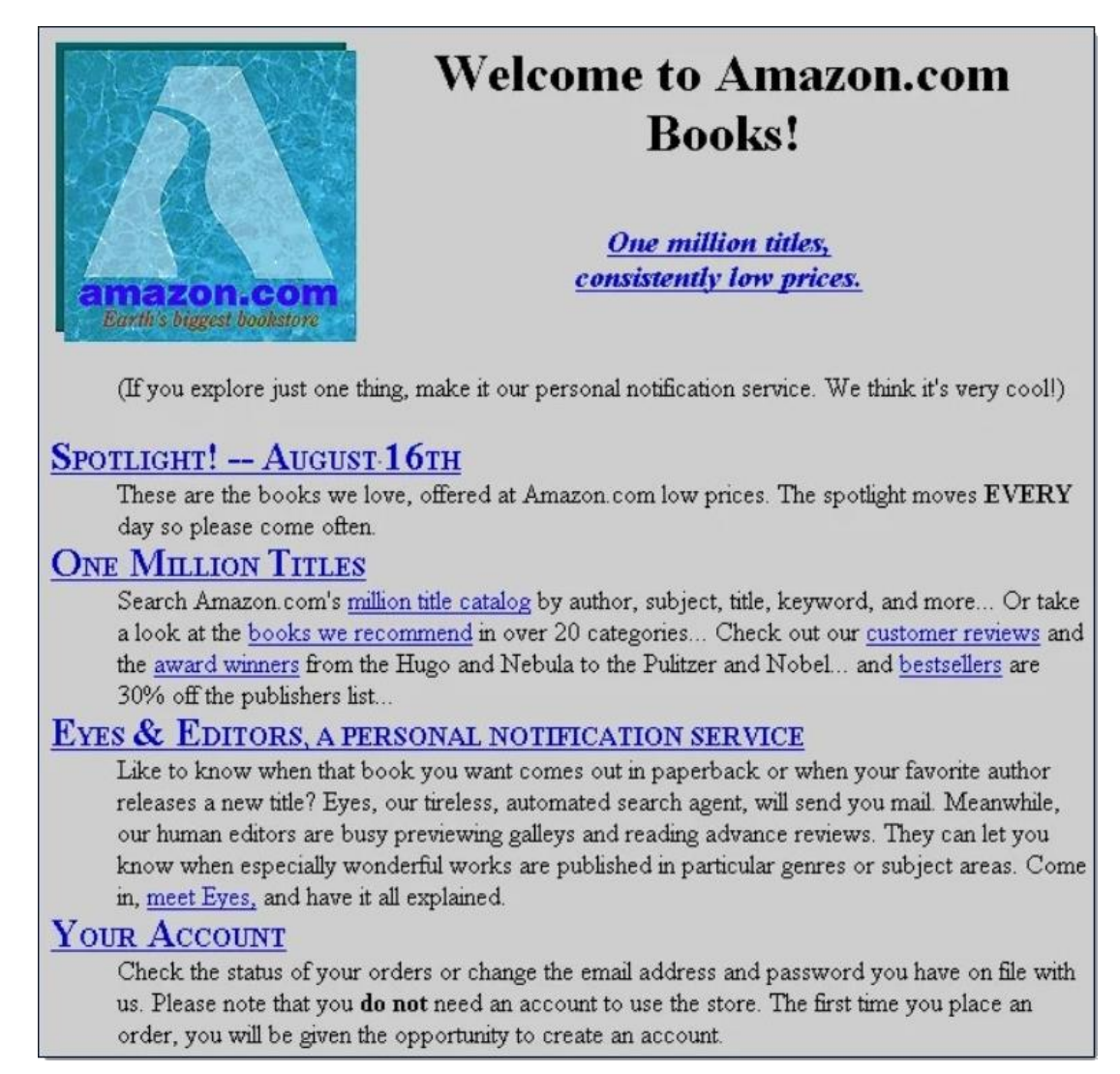

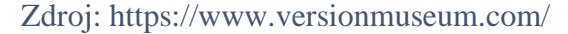

#### <span id="page-20-0"></span>**3.2.3 Změny po současnou dobu**

Pokud se ohlédneme za vzhledem e-shopů před deseti či dvaceti lety, zjistíme, že rozvoj tohoto odvětví je nezastavitelný. Spíše než na designu se zaměříme na funkce a hlavně na komunikaci se zákazníky. Technologický pokrok nejen rozšířil internet do většiny domácností, ale také nám umožnil jej používat téměř kdekoliv. V současné době může více než v 90 % republiky surfovat na rychlém 4G internetu a jeho mnohonásobně rychlejší nástupce, 5G síť, se brzo také rozšíří do všech velkých měst.

Nákupy již dávno neprobíhají pouze z pohodlí domácího počítače, ale stále více lidí nakupuje přes smartphone. To znamená, že většina obchodů se snaží vyjít vstříc svým zákazníkům a své webové stránky učinila dostupnými i z mobilního zařízení. Jedna z relativně nedávných novinek, bez které si mnozí z nás již nedokážou představit nakupování. [\[1,](#page-63-1) [13,](#page-64-2) [14\]](#page-64-3)

#### <span id="page-21-0"></span>**Snadnější přístup pro zákazníky**

Jednou z prvních významných funkcí bylo vyhledávání produktů na webu pomocí klíčových slov. Tyto vyhledávací nástroje se začaly vyvíjet v 90. letech, ale až po roce 1994 se začalo s vyhledáváním pomocí tzv. klíčových slov. To znamená, že uživatel může vyhledávat libovolné slovo a vyhledávač mu zobrazí weby, kde se toto slovo nachází. Toto umožnilo internetovým obchodům snadněji dosáhnout nových zákazníků. Navíc si internetové obchody mohly vytvořit vlastní vyhledávání, které bylo méně náročné, protože jejich databáze byly menší a vyhledávač v e-shopu byl omezen pouze na samotný e-shop.

Mezi další důležité informace, které se postupně prosazovali od začátku vzniku internetových obchodů, byly ukázky fotek daných produktů, přesnější popisy, kontaktní údaje, údaje o skladové dostupnosti, funkce "košíku" a další vychytávky připadající nám v dnešní době jako samozřejmost. [\[13,](#page-64-2) [14\]](#page-64-3)

#### <span id="page-21-1"></span>**Rozšířené funkce**

Jedná se o funkce nepoužívané u každého webového obchodu, přesto v dnešní době nápomocné a z marketingového hlediska důležité k většímu dosahu.

V roce 1999 se začaly objevovat první recenze zákazníků, například na eBay. Toto přineslo obrovskou změnu pro obchody, když získaly zpětnou vazbu na své zboží a pro zákazníky samotné, kteří už nemuseli spoléhat jen na zkušenosti svých přátel nebo na novinářské recenze. Funkce hodnocení zákazníků produktů, které si vyzkoušeli, se stala významnou změnou v prodeji.

Velmi používanou funkcí je možnost vybrat si dopravu – zda zákazník si chce produkt vyzvednout osobně, poslat na adresu nebo třeba na odběrné místo. Zde také zahrnujeme typy platby, jako například dobírka, platba kartou online, přes účet atd. [\[2,](#page-63-2) [17\]](#page-64-6)

#### <span id="page-22-0"></span>**3.2.4 Komunikace**

Mezi významné změny ve způsobu komunikace mezi prodejcem a zákazníkem patří i nové formy komunikace. S nástupem různých funkcí bylo nutné buď zákazníka informovat o nových možnostech nebo jejich použitím bezprostředně s ním komunikovat. Na konci 90. let se začal aktivně užívat email i k přihlášení a založení si nových účtů různě po celém internetu. E-shopy pak nabídly možnost vytvořit si profil na svých webových stránkách, což přineslo řadu nových možností komunikace a usnadnilo nakupování.

Mezi hlavní výhody emailové komunikace můžeme zařadit možnost zákazníkovi posílat reklamní nabídky, informovat ho o stavu zboží, případně ho ihned kontaktovat při nějakém problému. E-mail je stále nejpoužívanější nástroj pro formální komunikaci v online prostředí. Na druhé straně, uživatelské účty v e-shopech přinášejí širokou škálu nových možností pro usnadnění komunikace. Tyto služby zahrnují sledování ceny určitých produktů, přehled objednávek, reklamace, zjednodušenou podporu a mnoho dalšího, co není přes e-mail tak snadné vyřídit.

Další přejatou funkcí bylo tzv. FAQ – často kladené otázky. Obchodník totiž často dostává podobné dotazy od svých zákazníků. Proto je jednodušší vytvořit na svých webových stránkách sekci, kde odpoví na tyto časté otázky. Tím se mohou snížit náklady na zákaznický servis, protože není nutné mít tolik pracovníků na komunikaci s dotazujícími se zákazníky.

Mezi propojením s klientem můžeme zahrnout také formuláře využívané ve vysokém množství. Ty se nejčastěji využívají při reklamacích, kdy zákazník vyplní své údaje a informace o svém problému s produktem. Tyto údaje pak zpracuje systém a vytvoří úkol pro zaměstnance. Čím lepší je systém, tím více času a peněz může obchodník ušetřit. Formuláře také mohou sloužit k získání zpětné vazby, bez které se dobře rozvíjející obchod neobejde.

Jak vidíme, dobře fungující komunikace může obchodníkovi nejen pomoci získat zajímavé informace o svých produktech a zákaznících, ale také ušetřit náklady, a dokonce zvýšit zisky z prodeje. Propojení mezi prodejcem a zákazníkem se ale stále rozvíjí a nabízejí se nám nové metody, jako například chatbot. [\[1,](#page-63-1) [2,](#page-63-2) [4,](#page-63-4) [12\]](#page-64-1)

#### <span id="page-23-0"></span>**3.3 Chatbot**

Jedná se o softwarový program, často běžícím na nějakém webu (například e-shopu) formou vyskakovacího okna. Aplikace má za úkol efektivně nahradit komunikaci se živým zástupcem. To dělá prostřednictvím automatizovaných rozhovorů, kde může mít předpřipravený strom odpovědí na časté otázky, nebo funguje na principu hledání klíčových slov a odpovídání na základě své databáze. Dnes existují i velmi sofistikované chatboty, které dokáží číst zákaznický text a odpovídat téměř jako člověk. [\[11,](#page-64-0) [12\]](#page-64-1)

#### <span id="page-23-1"></span>**3.3.1 Vznik umělé inteligence**

Jedním z prvních takových programů byl v 50. letech samoučící "Samuel Checkersplaying Program" od Arthura Samuela (velkého průkopníka v oblasti počítačů a umělé inteligence). Tento program dokázal postupně vypočítat z aktuální pozice ve hře Dáma všechny možné tahy a vyhledat ten nejvýhodnější pro následující kolo. Fungoval na principu hraní si proti sobě samotnému, kde dle výsledků hry se program učil čím dál více ladit váhy pro své tahy v daných pozicích. S tímto byl zaveden nový termín – strojové učení.

Na začátku 60. let se objevují první roboti na montážních linkách, kteří postupem času začnou nahrazovat lidskou pracovní sílu na určitých postech. V této době se vědecká komunita rozdělila na dva rozdílné tábory. Jedna skupina vědců věřila, že počítače a jejich umělá inteligence jednou úplně nebo alespoň částečně nahradí lidskou mysl, druhá skupina vědců byla přesvědčena, že lidská mysl nikdy nemůže být uměle vytvořena nebo překonána.

Mezi další revoluční programy a stroje patřili:

- ELIZA dokáže vést jednoduchou konverzaci s uživatelem
- eXpert CONfigurer umí doporučit počítačové komponenty dle požadavků
- Ernst Dickmanns a jeho dodávka Mercedes-Benz neboli první samořídící auta
- ALICE chatbot, který pomocí určitých pravidel dokáže lépe komunikovat s uživateli. Stal se důležitým předchůdcem ve svém odvětví a mnoho podobných programů přímo využívají jeho open-source kód
- Deep Blue počítač, který dokázal porazit šachového mistra Garri Kasparova

V dnešní době se obor umělé inteligence stává čím dál lákavější. Technologické firmy usilují o vynalézání lepších umělých inteligencí, ovšem vývoj se spíše zaměřuje na jednu určitou činnost než o vytvoření nějakého všestranného myslícího stroje, tomu jsme nejspíše dost daleko. [\[6,](#page-63-6) [8,](#page-63-8) [9,](#page-63-9) [18\]](#page-64-7)

#### <span id="page-24-0"></span>**Turingův test**

Jedná se o test, ve kterém do jedné místnosti dáme testovacího člověka a do druhé jiného člověka s umělou inteligencí, kterou testujeme. Testující pak vytváří dotazy, na které mu náhodně odpovídá někdo z druhé místnosti – buď člověk nebo umělá inteligence. Pokud po sérii dotazů testovací člověk nedokáže určit, jestli komunikuje s člověkem nebo strojem, tak umělá inteligence splnila tento test. I přes některé silné stránky a slabé stránky testu se zatím žádnému stroji nepovedlo touto zkouškou úspěšně projít. [\[8,](#page-63-8) [18\]](#page-64-7)

#### <span id="page-24-1"></span>**Strojové učení**

Důležitou vlastností pro dosáhnutí vysoké úrovně umělé inteligence je získávání znalostí. K tomu je potřeba, aby se stroj dokázal učit a nejlépe bez pomoci lidského faktoru. Mezi metody učení stroje patří: umělé neuronové sítě, hloubkové učení, rozhodovací stromy aj. Každá metoda se využívá u jiného druhu programu. Nejvíce vždy záleží na množství a kvalitě dat na základě, kterých probíhá učení. V moderních postupech při vytváření umělé inteligence je strojové učení základním kamenem. [\[6,](#page-63-6) [8\]](#page-63-8)

#### <span id="page-24-2"></span>**3.3.2 Chatboti v dnešní době**

S chatboty se většina z nás setkává pravidelně, a ne vždy si to přímo uvědomujeme. Kromě chatbotů v e-commerce odvětvích, jsou tyto malé AI využívané i ve vzdělávání, zdravotnictví, marketingu a dalších odvětví. Rozvoj komunikace se totiž posunul před několika lety i o možnost s chatbotem přímo mluvit pomocí TTS. [\[11,](#page-64-0) [12,](#page-64-1) [19\]](#page-64-8)

#### <span id="page-25-0"></span>**Vzdělávací chatboti**

Chatboty pro vzdělávání nabízejí velký potenciál, zejména díky jejich dostupnosti na mobilních zařízeních, což je výhodné zejména pro mladší generaci. Tyto chatboty již byly vytvořeny pro systémy Android a iOS a jsou využívány miliony lidí každý den. Mezi nejpopulárnější oblasti vzdělání patří cizí jazyky, které chatboty nabízejí prostřednictvím konverzačního prostředí. Konverzovat s chatbotem v cizím jazyce je jedním z nejúčinnějších způsobů, jak se cizí jazyk naučit. Mezi významnými aplikacemi, které učí cizí jazyky a využívají funkci TTS, jsou Duolingo a Mondly, z nichž poslední zmiňovaný používá tzv. "voice conversational chatbot", kde si uživatel může nastavit konverzační prostředí a situaci a chatbot simuluje danou konverzaci.

#### <span id="page-25-1"></span>Obrázek 2: Mondly chatbot [\[20\]](#page-65-0)

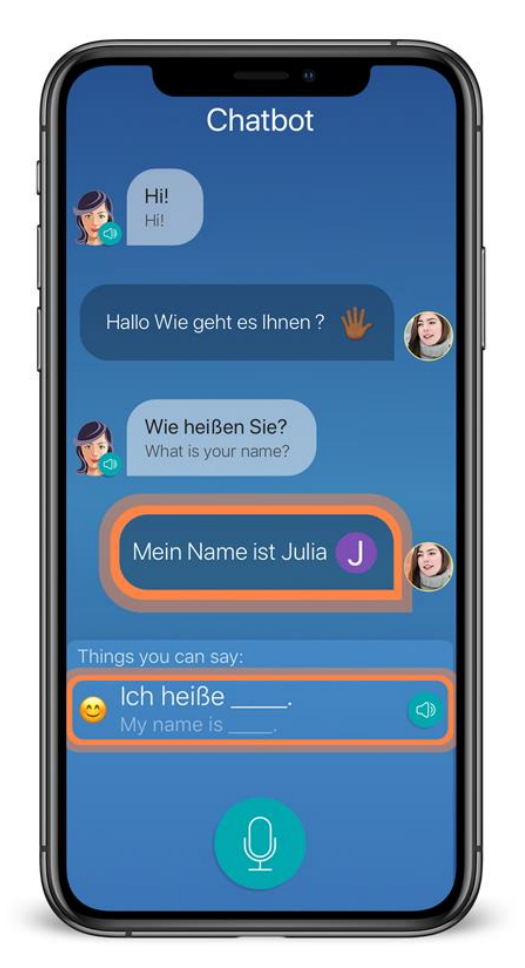

Zdroj: https://www.mondly.com/

K dalším významným vzdělávacím chatbotům patří Miao, který na platformě Facebooku pomáhá uživateli s matematikou a přírodními vědami prostřednictvím vyhledávání odpovědí z externích zdrojů, jako je Google. Chatbot Amy pomáhá s matematikou také, ale za pomocí dynamického učení se snaží najít chyby, které student udělal při řešení příkladu, a pomáhá mu s jejich opravením. [\[11,](#page-64-0) [12,](#page-64-1) [19\]](#page-64-8)

#### <span id="page-26-0"></span>**Chatboti ve zdravotnictví**

Velmi ceněným chatbotem je Babylon Health. Jedná se o zdravotního asistenta, který dle osobní anamnézy a běžných lékařských znalostech stanovuje jeho uživatelům nemoci. V roce 2017 ho začala využívat britská Národní zdravotnická služba a během covidu se velmi osvědčil. Mezi podobné aplikace patří Ada Health, Sensely nebo Healthily.

Mezi další neméně významné boty řadíme například Vyper. Ten za pomoci psychologických technik se snaží zlepšovat emocionální zdraví jeho vlastníků. Dokáže sledovat náladu a monitorovat psychické zdraví a při tom předávat personalizované meditace pro zlepšení těchto problémů. Dalším chatbotem snažící se zlepšit duševní zdraví je Woebot využívající kognitivní behaviorální terapie.

Na světě je mnoho dalších chatbotů přímo zaměřený na určitý segment zdravotnictví. Ti poté s uživatelem přímo komunikují o daném problému a pomáhají mu se s ním vypořádat. Příkladem je chatbot Raaji. Jedná se o personu pákistánské dívky, která vzdělává místní dívky v oblasti ženských problémů jako je puberta, hygiena, těhotenství atd. Tyto problémy jsou totiž v Pákistánu velmi zanedbávány. [\[12,](#page-64-1) [19,](#page-64-8) [21\]](#page-65-1)

#### <span id="page-27-0"></span>**Chatbot platformy**

V současnosti i neprogramátoři mohou využívat již prověřených platforem, které se starají o technickou stránku chatbotu. Uživatel si může chatbot upravit podle svých potřeb a použít ho na svém webu a mobilní aplikaci.

Mezi nejpoužívanější platformy patří IBM Watson. Jeho hlavní výhodou je zpracování mnoha světových jazyků, ale s češtinou má problémy kvůli ohýbání slov. Těmto problémům se ale dá předcházet. Platforma využívá strojového učení, takže samotný produkt, který si zákazník vytvoří, se každý den učí být efektivnější v komunikaci. Další významnou platformou je Microsoft Bot Framework, který je díky své open source licenci dostupný pro všechny zdarma.

Novým výrobkem, který přináší svěží vítr, je chatbot od společnosti OpenAI jménem ChatGPT. Vyniká hlavně svým učícím se systémem, který díky odměňování sám usiluje o "zlepšování" a poskytování přesnějších, užitečnějších a lidských odpovědí. Uživatelé provádějící komunikaci s tímto chatbotem mají možnost hlasovat o poskytnuté odpovědi chatbotem. Za pomocí tohoto hodnocení aplikace shromažďuje data, ze kterých se dále učí. Mezi velké přednosti této umělé inteligence patří i psaní pohádek, skládání hudby, ladění počítačových programů a mnoho dalších skvělých funkcí. Na druhou stranu limitací zatím je poskytnutá "morálka" vůči jeho uživatelům. Pokud se negativně vyjádříme k dodané odpovědi, tak se chatbot vždy omluví a dá nám za pravdu, i přesto že se očividně mýlíme. Dále se program snaží být naprosto korektní a pokud ho dostaneme do morálního dilematu, tak se většinou vyskytne chyba ukončující jeho fungování v daném sezení. Stále se jedná o ranou část jeho vývoje a my se konečně můžeme dočkat během několika mála let naprosto skvělého nástroje nahrazujícího mimochodem i kreativní práci lidí.

Mezi lehce uzavřenější programy určené ke komunikaci se zákazníky pak můžeme zařadit platformy jako Facebook Messenger, Kik, WeChat, na kterého se dá implementovat vlastní bot. Ti poté slouží k prodeji zboží, novinařině, sdílení skladeb, předpovědi počasí, překladu a mnohem více. Jejich nevýhodou je nemožnost využívání mimo platformu. [\[10,](#page-63-10) [11\]](#page-64-0)

#### <span id="page-28-0"></span>**3.3.3 Druhy**

Chatboty bychom mohli rozdělit na dva základní typy, které se v dnešní době hojně využívají. Každý má svoje výhody a nevýhody a hodí se k odlišnému použití.

Prvním typem je chatbot s pevně daným scénářem. Tento program má v databázi uložený takzvaný konverzační strom a funguje na principu předdefinovaných odpovědí, které může uživatel zadat a odpovídá na ně vždy stejně. V praxi to znamená, že chatbot uživatele na webu osloví a rovnou mu dá výběrové odpovědi. Uživatel tedy nic nezadává, ale pouze vybere jednu z možností a chatbot mu odpoví podle ní. Konverzace se tedy vrství čistě v závislosti na scénáři, který mu je naprogramován. Výhodou tohoto typu je, že je mnohem snadnější na implementaci než jeho protějšek. Další výhodou je nízká chybovost odpovědí, tj. chatbot má dopředu danou mapu reakcí a je jenom na programátorovi, jak odpověď nastaví. Uplatnění těchto nástrojů je rozšířená hlavně v oboru e-commerce a zákaznického servisu, protože konverzace je pro uživatele přímočařejší a snadnější. Složitější problémy, které nejsou součástí scénáře, ale musí být řešeny s lidským zaměstnancem.

<span id="page-28-1"></span>Obrázek 3: Ukázka rozhodovacího stromu [\[22\]](#page-65-2)

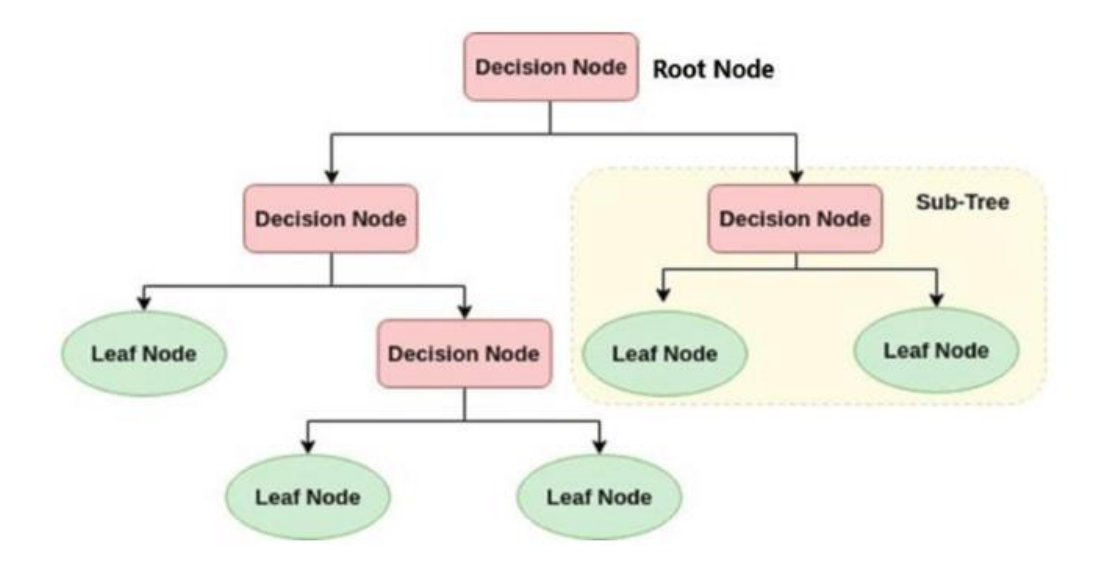

Zdroj: https://www.researchgate.net/

Druhým typem je chatbot založený na umělé inteligenci. Ten už funguje na principu hledání klíčových slov ve zprávách, kterou mu uživatel poslal, a na základě toho odpovídají v kontextu a situaci. Tyto chatboty vyžadují, aby uživatel napsal přímo, co potřebuje. To ale přináší několik problémů, jedním z nich je nutnost předem určit, kolem čeho se bude konverzace s chatbotem točit. To je velmi problematické právě u e-shopů. Takový chatbot se většinou využívá spíše u všeobecnějších oborů jako jsou sociální sítě, hračky nebo i například zdravotnictví. Výhodou bezpochyby je, že dostatečně inteligentní chatbot si může

s uživatelem komunikovat o různých tématech, bez nutnosti většího počtu předem definovaných odpovědí, a tak konverzace s nimi není jednotvárná. Ovšem programování je velmi náročné a stále se nepodařilo vyvinout dost silnou inteligenci, aby člověk nedokázal rozeznat, že si vlastně povídá se strojem. [\[9,](#page-63-9) [11,](#page-64-0) [12,](#page-64-1) [19\]](#page-64-8)

#### <span id="page-29-0"></span>**3.3.4 Výhody chatbotů pro internetové obchody**

- 1) Automatizace a snížení nákladů není potřeba lidí k jeho provozu.
- 2) Škálovatelnost chatbot dokáže aktivně komunikovat s tisíci lidmi najednou a odpovídat okamžitě.
- 3) Dostupnost program je spuštěný 24 hodin denně. Zákazníkovi odpoví tedy kdykoliv.
- 4) Možnost úpravy chatbot se dá snadno vylepšit dle požadavků firmy, může komunikovat se zákazníky ve více jazycích, dá se mu nastavit určitá persona, aby byl pro zákazníky přívětivější a mnoho dalšího.
- 5) Získávání snadných statistik a efektivnost firma může snadno zjistit, na co se zákazníci často ptají, nebo s čím mají problémy a dle toho spravovat svůj web. [16, [19,](#page-64-8) [23\]](#page-65-3)

#### <span id="page-30-0"></span>**3.3.5 Nedostatky**

Chatboty můžeme zařadit mezi relativně nové prvky aplikovaných na webech. Tyto technologie zatím nevyužívají všechny společnosti, což znamená, že jde o rozvíjející se oblast. V důsledku toho je složité hovořit o nedostatcích chatbotů, protože jejich využití se stále mění. Nedostatky a limity se netýkají všech chatbotů, ale vždy jen určitého typu. Zaměříme se především na chatboty v elektronickém obchodování.

- 1) Schopnost dialogu je omezena. U obou typů je vždy na vývojářích, jaký rozsah komunikace mu dovolí. Někdy se stává, že zákazník nenalezne odpověď na svůj dotaz, buď proto, že program není připraven na řešení daného problému, nebo proto, že zákazník přemýšlí jinak než vývojář. Tyto situace se řeší testováním a zpětnou vazbou od uživatelů během provozu aplikace.
- 2) Umělá inteligence zatím nedokáže vést složité rozhovory. Hlavním omezením chatbotů je neschopnost zpracovávat více otázek současně, vždy odpovídá jen na jednu. To znamená, že uživateli je třeba se naučit, jak s programem komunikovat, což je při použití na e-shopech či jiných masových webech prakticky nemožné.

Kromě toho existuje řada dalších problémů, jako je neznalost souvislostí, neschopnost pochopit jazyk, nářečí, akcent a slang, neznalost nových slov, špatné zpracování pravopisu a opakování stejných odpovědí, když zákazník není spokojen s původní odpovědí a snaží se ji upravit.

3) Chatboti nemají emoce. Zatím nebyl vyvinut žádný stroj, který by dokázal reálně napodobit emoce lidí. To může ztěžovat situaci při pomáhání zákazníkům s rozhodováním. Chatbot nemusí vždy poradit nejlépe, protože postrádá schopnost vyhodnocovat své činy a porozumět sentimentu zákazníka. [\[9,](#page-63-9) [11,](#page-64-0) [21\]](#page-65-1)

### <span id="page-31-0"></span>**4 Vlastní práce**

#### <span id="page-31-1"></span>**4.1 Rozvržení práce**

Podle mého výzkumu z literatury se nejlepším řešením jeví rozdělit chatbota a e-shop do několika částí. Nejprve je nutné vytvořit samotný e-shop a zajistit jeho kvalitní koncept. To pomůže s jednodušším vytvořením chatbota na míru. Poté následuje implementace chatbota, kterou rozdělím na podsekce. Poslední a stejně důležité je propojení e-shopu a chatbota s vyřešením všech problémů, které vzniknou během testování.

#### <span id="page-31-2"></span>**4.1.1 Důvody k použití Flasku**

Při rozhodování, jaký framework či programovací jazyk využít při implementaci svého projektu, jsem hledal především jednoduchý nástroj, který by mi umožnil vytvořit si prostředí pro všechny funkce spojené s e-shopem. Mám dlouhodobé zkušenosti s Pythonem a programování v něm je příjemné, efektivní a nabízí řadu rozšíření. Framework Flask navíc nabízí řadu moderních knihoven, které v projektu využiji. Myslím si také, že je snadno čitelný pro lidi, kteří na projektu nepůsobí přímo, kvůli minimalizaci psaní kódu v Pythonu a mnoha čas šetřícím funkcím.

Je důležité si vždy určit velikost a složitost webové aplikace dopředu, nejen v Flasku. Obecně platí, že čím větší aplikace se vytváří a čím více lidí na ní pracuje, tím je lepší používat jazyk s efektivními přístupy a úsporným využitím prostoru. Můj projekt však bude relativně menšího rozsahu, nebude náročný a nebude pracovat s velkým množstvím dat, takže tento hlavní nedostatek Pythonu/Flasku nemusím řešit.

#### <span id="page-32-0"></span>**4.1.2 Javascript**

Můj cíl vytvořit uživatelsky přívětivý e-shop a chat by bez použití Javascriptu a knihovny JQuery byl složitý. Flask sice může nabídnout podobné funkce, ale osobně se mi více líbí Javascript, který znám lépe v oblasti webového designu.

V současné době je Javascript standardem a běžně se používá v interaktivních webech, a proto jsem se rozhodl pro něj. Jeho kód je relativně jednoduchý a umožňuje vytvářet jednoduché funkce pro úpravu prvků. Snažím se dělat každou funkci samostatně, aby bylo jasnější, k čemu slouží skript v HTML. Chat bude v jednom souboru, protože jinak bych vytvářel mnoho funkcí, které samy o sobě nemají vliv na web, a kód by se stal méně přehledným.

#### <span id="page-32-1"></span>**4.1.3 Styl kódování**

Každý programátor má obvykle svůj vlastní styl, používá různé funkce a má odlišný přístup k implementaci. Já se snažím jít k věcem přímo a jednoduše, takže můj kód je jasný a přehledný. Každá proměnná a třída má jasný název, který přímo odpovídá jejich funkci. Nepoužívám opakující se kód a snažím se vytvořit co nejvíce funkcí, i když to může způsobit trochu nečitelnost kódu. Používám komentáře k jasnému označení částí kódu, nikoliv k vysvětlování každého kroku implementace aplikace.

Při použití externích knihoven a funkcí nezdůvodňuji, co konkrétně dělají – myslím si, že je vhodnější si to najít v dokumentaci. Místo toho vysvětlím, proč jsem je použil. Při samotné práci se zaměřím na klíčové aspekty implementace a pokusím se předat svůj pohled na daný problém.

#### <span id="page-33-0"></span>**Struktura adresáře a souborů**

V rámci své aplikace používám většinou původní strukturu, kterou nabízí Flask jako výchozí. To znamená, že v hlavní složce aplikace budu mít soubory s příponou .py, tj. části back-endu. Také zde najdeme několik dalších podsložek.

Složka s názvem " pycache " slouží k automatickému kompilování Python souborů do bajtkódu, což zvyšuje optimalizaci programu pro budoucí spuštění a zrychlení. Jakákoli změna v souborech .py způsobí překompilování souboru v této složce. Ve složce "instance" ukládáme naše databáze. Ve "static" nalezneme všechny vizuální prvky, jako jsou javascript, CSS a různé obrázky, které používáme na webu. Obrázky mám uložené v .png formátu, kvůli jejich kvalitě. Ty mám rozdělené do speciálních složek podle typu nábytku. A v poslední složce "templates" uchovávám HTML soubory. Ty jsou rozdělené podle komponent webu, ke kterým patří jednotlivé HTML stránky.

#### <span id="page-33-1"></span>**4.1.4 Vědomosti z praxe a školy**

Při tvorbě aplikace se zaměřím na využití svých zkušeností získaných během studia a praxe. Pečlivě vysvětlím důležité kroky a případně použiji praktické příklady z reálného života. Zejména se budu snažit hlouběji popsat design, jelikož jde o novou oblast, kterou jsem ještě na žádném větším projektu nedělal. Právě to je hlavním důvodem, proč jsem se pro tento projekt rozhodl. Věřím v nově nabyté zkušenosti, které využiji v budoucnu v dalších projektech.

#### <span id="page-34-0"></span>**4.2 Implementace e-shopu**

Na začátku své práce vytvořím prototyp jednoduchého e-shopu, na kterém implementuji svou aplikaci. Web vytvořím sám s tvorbou základních prvků, které internetový obchod obvykle obsahuje – košík, možnost přihlášení/registrace, filtrování zboží, vyhledávání a další. Pro téma obchodu jsem si zvolil prodej nábytku, a to s možností výběru zboží, objednání a doručení na určenou adresu, a případně i reklamaci. Zaměřím se na položky, které jsou snadno rozlišitelné, protože jich nebude mnoho. Mým cílem je demonstrovat, jak by takový e-shop měl fungovat a jaké využití chatbota by mohl mít v tak jednoduchém obchodě. I když se jedná pouze o prototyp, bude se obchod tvářit reálně, aby bylo možné chatbota plně využít. Některé funkce však nebudou fungovat do detailu, protože pro práci s chatbotem a testování mé práce nejsou potřeba.

#### <span id="page-34-1"></span>**4.2.1 Definice obchodu**

Každá nová aplikace/web by měl mít na začátku jeho tvorby jasně stanovené cíle, motivaci, limitace a podnikatelský záměr. I když se jedná pouze o prototyp obchodu, je záhodno si tuto definici vytvořit. Bude se to hodit při vytváření designu a hlavně testování.

#### <span id="page-34-2"></span>**Cíle a motivace**

Motivací této aplikace je vytvoření e-shopu s prodejem nábytku. Součástí e-shopu bude chatbot, který bude pomáhat zákazníkům se zorientovat a případně efektivně přesměrovávat jejich požadavky dál do webu.

Primárním cílem je vytvořit katalog produktů, kde si uživatel snadno vybere nábytek, který bude moci nakoupit a nechat si doručit. S tím souvisí i vytvoření uživatelsky přívětivého chatbota, se kterým zákazník bude komunikovat. Od chatbota si slibujeme nahrazení komunikace reálných lidí v zákaznické podpoře a tím pádem minimalizaci pracovníků v tomto odvětví. Mezi cíle sekundární patří možnost zboží vyhledávat a reklamovat, vytvoření jakési administrace (dashboard) pro přidání, opravení a odebrání zboží a pro editaci konverzačních stromů chatbota.

#### <span id="page-35-0"></span>**Limitace a podnikatelský záměr**

Jelikož se jedná pouze o model obchodu, bude počet produktů omezen na několik základních položek. Některé funkce, jako například objednávání zboží, registrace uživatele nebo odesílání reklamací, budou fungovat pouze simulovaně. Tyto funkce však nemají vliv na samotný chod aplikace.

Hlavním cílem je umožnit uživatelům snadné nakupování nábytku pomocí několika kliknutí. Protože tato funkce nebude fungovat, přeorientujeme náš cíl na implementaci chatbota do e-shopu, který bude zákazníkům co nejvíce pomáhat.

#### <span id="page-35-1"></span>**4.2.2 Průzkum trhu a analýza**

V teoretické části jsme vlastně takový malý průzkum udělali. Jednalo se tedy spíše o definování si jednotlivých funkcí, co by obchod a chatbot měl obsahovat, pro zvýšení pozornosti zákazníku. V tomto případě se rovnou můžeme podívat na konkurenci e-shopů s nábytek a podívat se na jiné chatboty dostupné na trhu.

#### <span id="page-35-2"></span>**Obchody s nábytkem**

V Česku máme nejvíce e-shopů na člověka v celé Evropě, a proto je celkem snadné průzkum trhu u nás udělat. Já jsem se podíval na ty největší obchody s nábytkem, které na místním trhu máme. Jednalo se o FAVI[\[24\]](#page-65-4), Sconto[\[25\]](#page-65-5) a IKEA[\[26\]](#page-65-6). Zatímco IKEA volí ve svém e-shopu jednoduchý design s velkými obrázkovými bloky, Sconto a FAVI jsou dle mého uživatelsky přívětivější. Katalogy jsou snadno přístupné, člověk na obrazovce (Desktop verze) vidí všechny důležité odkazy a členění nábytku je jasnější. Mně osobně to u FAVI a Sconta přijde mnohem použitelnější, a proto se budu snažit svůj design dělat podobně.

#### <span id="page-35-3"></span>**Chatboti v e-shopech**

Překvapivě i chatbotů máme v České republice mnoho a začínají se dostávat do většiny internetových obchodů. Oproti zahraniční konkurenci se jedná spíše o zjednodušené komunikační nástroje. I přesto svou roli plní docela dobře a nabídnou zákazníkovi podstatné informace. Já jsem prozkoumal tři nejpoužívanější v ČR: Smartsupp chatbot[\[27\]](#page-65-7), Šéfbota[\[28\]](#page-65-8) a chatbota od coworkers[\[29\]](#page-65-9).

Já osobně bych chtěl svého chatbota vyvíjet na bázi konverzačního stromu s pár vylepšeními. Jak už jsem zmiňoval v teorii, jedná se o mnohem jednodušší a přímočařejší druh chatbotů, pro obchody ideální. Například Šéfbot je dost podobný mému nápadu, pokouší se své chatboty přizpůsobit obchodu a vytvořit určitou personu, která bude lidem bližší než čistě chatovací program. Na druhou stranu jedná se právě o čistě klikací konverzaci, hrozí nezodpovězení hledaného dotazu zákazníka. Oproti tomu Smartsupp a coworkers udělali svého chatbota na základě napsané zprávy zákazníka. Není to špatný nápad, ale v mých zkoušených webech tento přístup nefungoval nejlépe, buď trvalo dlouho odpovědět anebo to po mně dokonce vyžadovalo vyplnit údaje jako je e-mail nebo telefon, což mi přijde naprosto nesmyslné pro nezávaznou konverzaci mezi zákazníkem a obchodem. Inspirací pro mě tedy bude spíše zmíněný Šéfbot, který za mě funguje dobře a nabízí uživatelům přímou a efektivní konverzaci.

#### <span id="page-36-0"></span>**4.2.3 Design aplikace**

Dle průzkumu ostatních podobných e-shopů jsem si udělal několik různých návrhů, jak by můj web měl vypadat. Rozhodl jsem se pro metodu "mobile first", která se dnes používá často a znamená, že web vytvářím tak, aby byl optimální pro nejmenší zařízení, jako jsou mobily, a postupně se přizpůsoboval až k větším obrazovkám. Co se týče vizuální stránky věci, tak jsem se rozhodl pro modro-bílou kombinaci barev. Tato kombinace barev umožňuje snadnější vytvoření tmavého režimu. Rozložení tlačítek a designu jsem navrhoval na základě svých zkušeností ze školy a praxe. Držím se rady, že není třeba vymýšlet kolo znovu.

#### <span id="page-36-1"></span>**Prototypy webu**

Před vypracováním finálního návrhu e-shopu jsem si vytvořil několik jednoduchých lo-fi prototypů v podobě wireframů a mockupů. I když by bylo možné nyní přejít na tvorbu interaktivních hi-fi prototypů, rozhodl jsem se pracovat rovnou na finální verzi e-shopu, protože se jedná o menší projekt, který dělám sám. Lepší bude rovnou pracovat už na samotné stránce, kde budu dané prvky měnit podle potřeby a výsledků testování. Jako ukázku svých wireframů sem dávám hlavní stránku (katalog produktů) e-shopu. Wireframy jsem udělal pro každý typ zařízení. Využil jsem známý editor Miro, se kterým mám zkušenosti z předchozích projektů. Tento nástroj nabízí nejen výrobu wireframů, ale i možnost interakce mezi jednotlivými obrazovkami. [\[30\]](#page-65-10)

<span id="page-37-0"></span>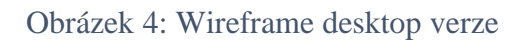

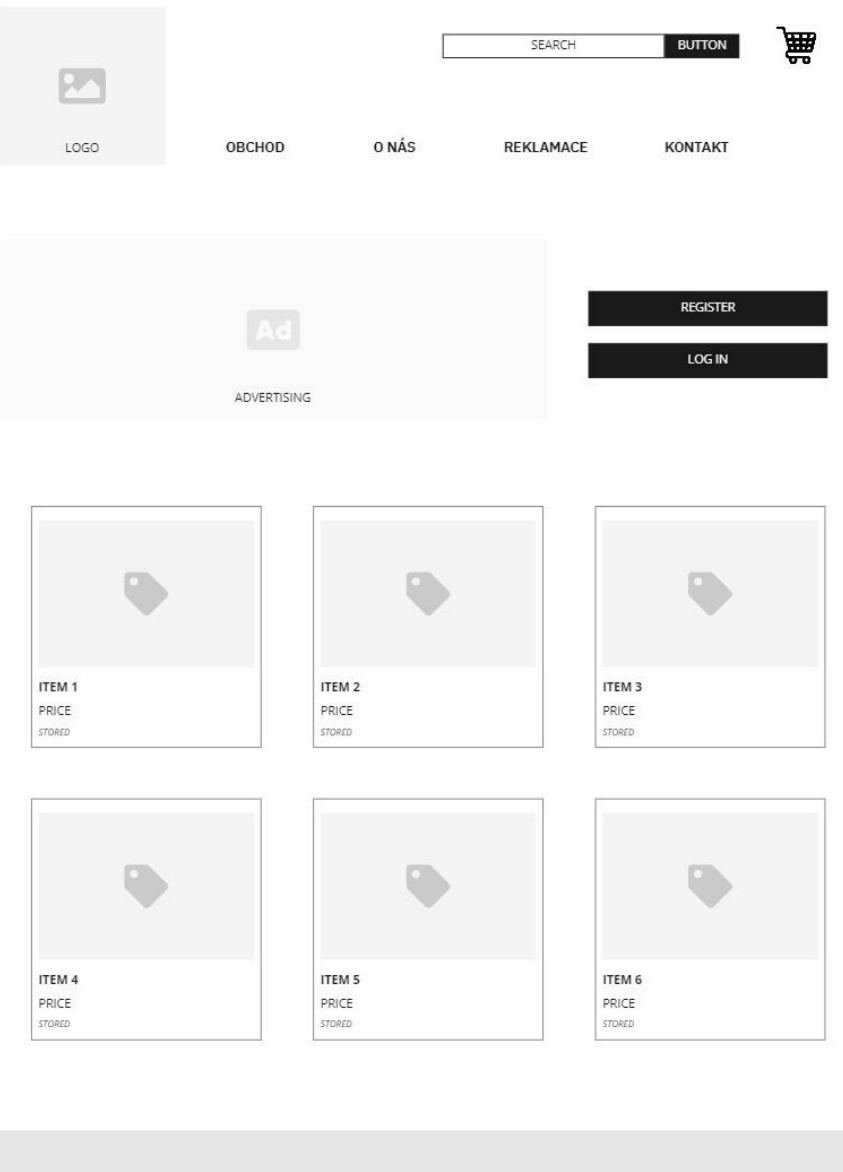

[Footer]

#### <span id="page-38-0"></span>Obrázek 5: Wireframe mobilní verze

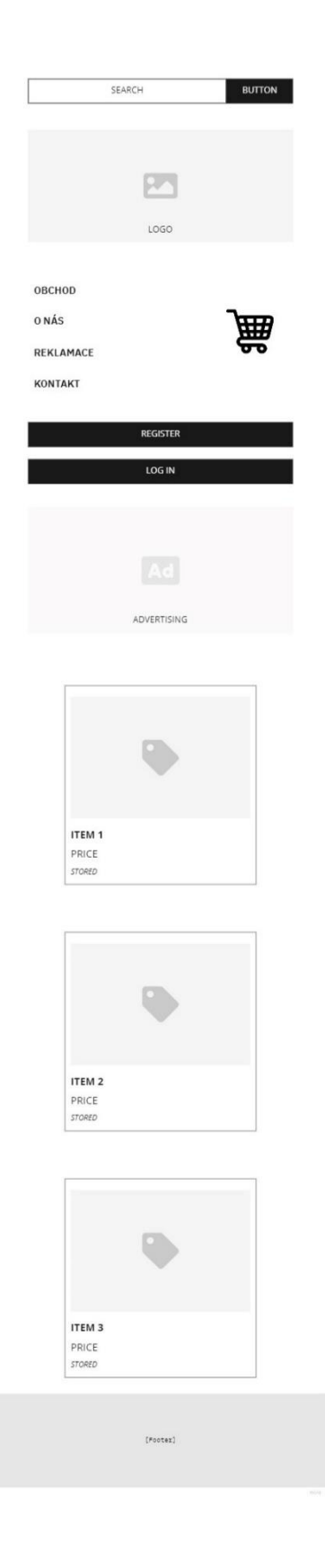

#### <span id="page-39-0"></span>Obrázek 6: Wireframe tablet verze

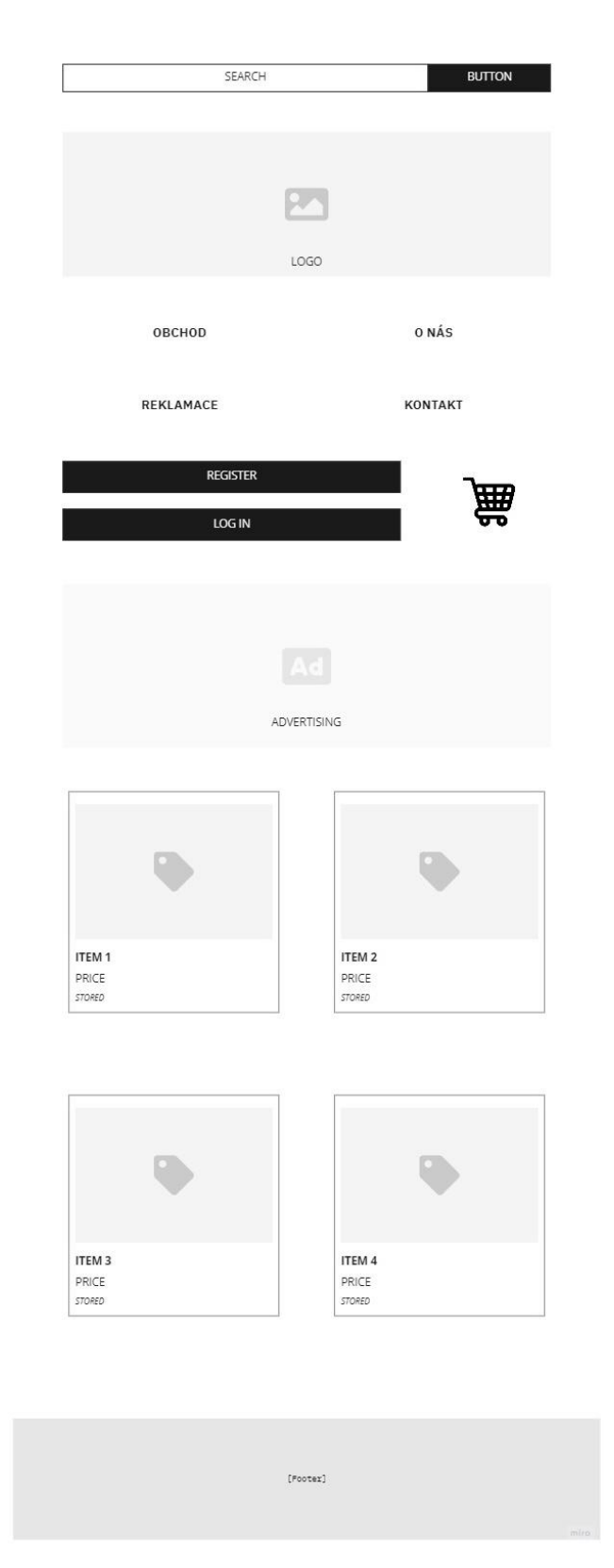

#### <span id="page-40-0"></span>**Diagram uživatelských úloh**

Po vytvořených lo-fi prototypů je potřeba vytvořit si seznam a diagram jednotlivých úkolů pro uživatele. Toto slouží k jasnému definování si, co vlastně já jako autor očekávám, že uživatel bude na mém webu dělat. Celý tento diagram je vedený pouze pro e-shop samotný, a ne pro chatbota. Schéma chatbota budu dělat později při jeho tvorbě. Barevně označuji skupiny těchto úloh, aby bylo při čtení diagramu patrná souvislost a uživatelské akce označuji kurzívou.

#### **Seznam úloh:**

- Výpis produktů
- *Výběr kategorie*
- Vyhledávání produktu
- *Výběr produktu*
- Detail produktu
- *Přidání produktu do košíku*
	- **•** Seznam produktů v košíku
	- *Přidání a odebrání zboží*
	- **EXECUTE:** Nastavení dopravy
	- *Vyplnění údajů*
	- **•** Potvrzení objednávky
- Reklamace zboží
	- *Vyplnění dotazníku*
	- Potvrzení reklamace
- Registrace do e-shopu
- *Přihlášení do dashboardu*
	- *Korekce/odebrání/přidání zboží*
- Zobrazení základních informací
	- O nás
	- Kontakt
- Domovská stránka

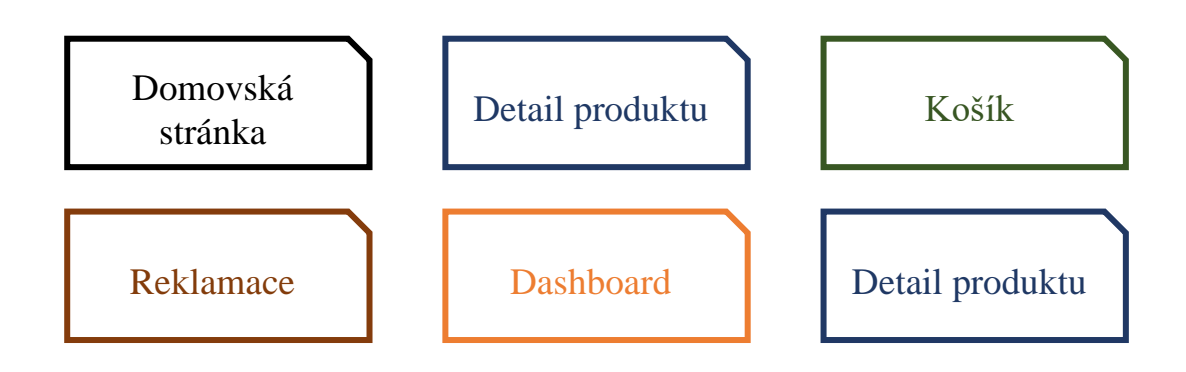

<span id="page-41-0"></span>Obrázek 7: Diagram uživatelských a systémových úloh

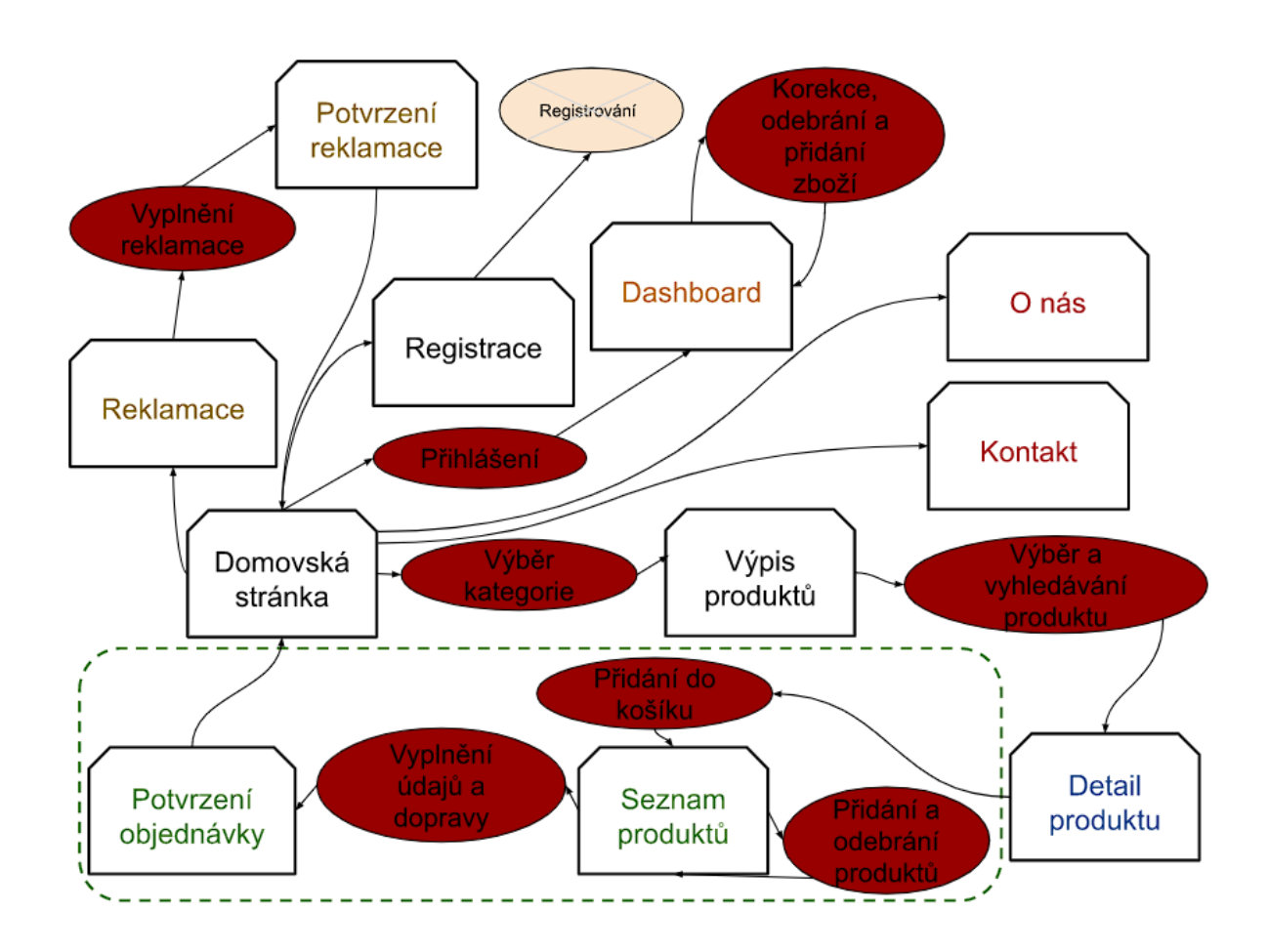

#### <span id="page-42-0"></span>**4.2.4 Back-end e-shopu**

Protože mám téměř vše připravené, co se designu týká, je čas začít naší aplikaci vytvářet. Zejména se zaměřím na back-end, což zahrnuje správu a administraci. Rozhodl jsem se postupně vytvářet jednotlivé části webu souběžně s front-endem (klientská část aplikace), což umožní snadné testování funkčnosti aplikace. Některé části implementace jsou pro mě nové, takže práce na obou částech mi usnadní případné přepracování. Snažím se použít co nejobecnější přístup k jednotlivým prvkům a funkcím, ale nevyhnu se občasné potřebě specifikace pro náš e-shop. Důležitou částí back-endu bude také vytvoření dashboardu pro základní administraci produktů a chatbota.

#### <span id="page-42-1"></span>**Databáze nábytku**

Jedna z nejdůležitějších implementací je vytvoření základní databáze, kam budu vkládat jednotlivé typy nábytku, které se budou zobrazovat na e-shopu. Díky jednoduchosti Flasku využiju jeho rozšiřující knihovnu SQLAlchemy. V tomto mi velmi pomohla kniha *Flask Web Development: Developing Web Applications with Python* od Jamie Grinberg, kterou jsem obecně velmi aktivně využíval při tvorbě svého projektu.

Důležitou součástí databáze je vytvoření si modelu (class), kterou budu do ní zapisovat. Pro jednoduché odlišení nábytku jsem zvolil několik proměnných – sloupců v databázi: jméno (name), typ nábytku (type\_furniture), barvu (color), cenu (price), popis zboží (desc), slevu (sale), počet kusů na skladu (stored) a v neposlední řadě samozřejmě id jako primární klíč a datum vytvoření dané informace v databázi (date\_created). Uvědomuji si, že mi zde chybí ještě několik parametrů, kterými bych mohl nábytek odlišit více a nabídnout zákazníkům lepší výběr. Ovšem jak jsem několikrát zdůrazňoval, tak se jedná pouze o prototyp a není potřeba si věci příliš komplikovat. Do několika e-shopů a jejich databází jsem již nakoukl během své praxe. Uvědomuji si, že v dnešní době mnoho e-shopů funguje na lehce odlišných principech databází, hlavně z důvodu zapojení se do různých vyhledávačů a srovnávačů. Já to volím takto, protože toto spojení nebudu chtít v aplikaci provádět.

Po vytvoření modelu nábytku si stačí napsat jednoduchou aplikaci (bude součástí celkového kódu), která mi s použitím pár základních příkazů dokáže databázi i s entitou udělat. Databázi jsem vytvořil pomocí databázového systému sqlite. Daný nábytek můžu přidávat buď ručně přes databázi, nebo později vytvořený dashboard. [\[31\]](#page-65-11)

#### <span id="page-43-0"></span>**Jádro aplikace pro přístup k webu**

Velkým přínosem Flasku, ale obecně většiny frameworků je, že člověk nepotřebuje vytvářet desítky (až tisícovky) html stránek, ale stačí při správném přístupu udělat html stránek jen několik a navzájem využívat dědění základových html souborů. Pro tyto účely a zároveň k přehlednosti jsem využíval funkci blueprint dovolující v externích souborech aplikace vytvářet tzv. routes, což umožňuje vytváření odkazů/cest pro jednotlivé stránky, které budou součástí webu. Prozatím jsem si routes rozdělil na základní, katalogové a administrativní (dashboard).

Při přesměrování na html každé takové stránky jsem převážně využíval funkce jako redirect, render template a url for. Každá stránka pak má ještě odlišnou výstavbu modulu. Záleží na mnoha faktorech. Třeba jestli jeho součástí je nějaký formulář, kde za pomocí metod GET a POST získávám/posílám informace zákazníka. Některé části webu potřebují pro svůj správný chod určité argumenty jako třeba získané modely z databáze, informace z formulářů a speciální proměnné.

Součástí back-endu je i externí soubor s různými funkcemi. Funkce se hlavně snažím používat pro totožné části kódu z důvodu přehlednosti a zkrácení. Součástí jsou funkce jako: vytvoření nového záznamu v databázi, setřídění nábytku, načítání pole s odkazy na obrázky nábytku atd. Všechny zmíněné části programu jsou rozpracované a vysvětlené v kódu.

Dále bych zmínil funkci flash, která umožňuje posílat na front-end jednoduché zprávy. Toho využívám při přesměrování po proběhlé operaci. Zpráva většinou obsahuje informaci, zda vše proběhlo, jak se očekávalo, nebo je-li potřeba něco udělat jinak. Nejedná se o nejlepší způsob komunikace se zákazníky, ovšem já si myslím, že pro můj projekt, je toto dostačující minimalistické řešení.

#### <span id="page-44-0"></span>**Košík**

Důležitou součástí každého e-shopu je košík, tedy místo, kam si uživatel ukládá produkty, které chce koupit. Existuje mnoho možností, jak takový prvek implementovat. Já se rozhodl pro podobný přístup jako u nábytku, tedy vytvoření nové databáze, kam budu produkty v košíku ukládat.

Upřednostnil jsem jednodušší model, který ukládá nové primární id a datum vytvoření záznamu, spolu s atributy názvu, ceny a slevy z modelu nábytku. Tyto atributy se mohou v průběhu času měnit, ale nechceme měnit ceny, pokud už byla objednávka vytvořena, a ani uživatele zmást změnou názvu. U ostatních atributů, jako je barva, popis a typ, neočekávám, že by se u daných produktů měnily – například tři různobarevné židle jsou uloženy pod třemi různými záznamy v databázi.

V košíku uvidí uživatel nejen výpis jednotlivých položek, ale také tlačítka pro přidání a odebrání produktů, celkovou cenu bez dopravy a upozornění na položky nenacházející se ve skladu. Pro celkové zjednodušení jsem v košíku naznačil, že takové problémy se budou řešit e-mailem – ten samozřejmě z našeho modelového e-shopu nikdy nebude odeslán.

Po potvrzení nákupu bude uživatel moci vybrat styl dopravy – buď vyzvednutí v obchodě nebo doručení na adresu. Tyto volby se liší v ceně dopravy a v požadavcích na formulář, který uživatel vyplňuje. Uživatel musí vyplnit všechny důležité informace, jako je jméno, e-mail, telefon, přesnou adresu, informace o firmě (pokud nakupuje na firmu) a způsob platby. Po vyplnění systém zobrazí souhrn objednávky s celkovou cenou včetně dopravy. Pokud uživatel souhlasí, objednávka bude vytvořena. Další zpracování objednávky není pro můj projekt důležité.

V praktické rovině bych v obchodě databázi upravil, aby každý uživatel měl svůj vlastní košík a po odeslání objednávky by se vytvořil nový záznam v databázi pro stejného uživatele. Měl by se také snižovat počet produktů, pokud byla objednávka již provedena. Já jsem volil tento společný košík pro všechny uživatele spíše pro jednoduchost testování a kontroly mé práce.

#### <span id="page-45-0"></span>**4.2.5 Front-end e-shopu**

Dalším krokem je vytvoření samotného front-endu. Ten dělám zároveň s back-endem, pro snadnou práci s provizorní verzí obchodu. Na klientské části pracuji hlavně s HTML, tedy značkovacím jazykem, který je přímo určen pro webové stránky propojené hypertextovými odkazy. Flask ke svým funkcím ovšem potřebuje tento jazyk rozšířit, má proto zabudovaný speciální programovací jazyk nazývaný Jinja. Ten slouží hlavně k různým algoritmům, které potřebuji na svém front-endu udělat. Co se týče kaskádových stylů, používám klasická CSS a lehce se dotknu i Javascriptu. CSS mám jako primární způsob zobrazení elementů stránky, napsaných pomocí HTML. Javascript používám pro několik málo speciálních efektů, které bych velmi komplikovaně vytvářel jinak.

#### <span id="page-45-1"></span>**Základ HTML**

Jako první jsem si vytvořil base.html soubor, ten slouží jako základ webu. Bude se zobrazovat ve všech, pro uživatele přístupných, odkazech obchodu. V něm je uchovávaná hlavička (budeme měnit pouze název, pro jasné odlišení stránek), záhlaví, navigace a patička.

Jinja nabízí možnost tyto tagy měnit jednotlivě po stránkách. To znamená, že na všech stránkách budu převážně měnit pouze zmíněný název a tělo stránky (obsah). Pro uživatele je důležité, aby se mu neměnili hlavní ovládací prvky stránky, poněvadž by byl zmatený. [\[3232\]](#page-65-12)

#### Katalog

Mezi první důležité funkce webu pro uživatele patří sestavování katalogů. Vytvářím více katalogů, včetně hlavní stránky zobrazující všechny produkty, filtrovaných katalogů pro určitý typ nábytku a speciálních případů jako je vyhledávání a košík. Algoritmy pro katalogy se drobně liší v závislosti na požadovaném zobrazení a využívají seřazených nábytků a pole obrázků. Košík a vyhledávání jsou komplikovanější kvůli specifickému výpisu.

40

Design byl navržen minimalisticky, takže se dle velikosti obrazovky v řadě objevují až tři produkty v produktových boxech se základními informaci: jméno, cena (před i po slevě), skladová dostupnost a samozřejmě i samotný obrázek produktu. Po kliknutí na box s produktem se uživatel dostane do detailu produktu.

#### Detail produktu

Stránka je koncipována jako jednotný typ, na kterém uživatel najde všechny informace, které mu jako majitel nabízíme. Kromě základních parametrů se u každého produktu nachází popis, možnost přidat ho do košíku a ukázka podobných produktů. Pokud bychom chtěli vytvořit detailnější e-shop, mohli bychom přidat i výpis všech parametrů a jejich hodnot.

Díky jednoduchosti Flasku jsme schopni vytvořit šablonu pro detail zboží a použít jako argument id produktu, které se zároveň zobrazuje v adrese odkazu. Poté vyhledáváme v databázi podobné produkty podle typu zvoleného zboží.

#### <span id="page-46-0"></span>**CSS**

Kaskádové styly jsou důležité pro zobrazení jednotlivých html tagů (prvků). Využívám hlavně své znalosti ze školy a postupného zlepšování svých schopností během projektu. Volím vždy jednoduchost před komplikovanou krásou webu. Prioritou pro mě je funkčnost a použitelnost.

U barev, velikostí písma, fontu písma a stíny jsem si přednastavil několik proměnných, který mi pomůžou pro udržení stylů jednotných. Ovšem co se týká velikostí, jako je šířka, vnější a vnitřní okraje, měním je na základě svého úsudku. Takže jsou často různorodé, a proto jsem pro ně proměnné nevytvářel. Vytvořil jsem si i několik základních stylů pro prvky odstavců, nadpisů, textů a dalších. V případě potřeby je pak měním u seskupení souvisejících elementů (div). V případě nějakých větších specialit, jako je specifická barva textu u nějakého neobvyklého logického stavu v algoritmu styly měním přímo v html jako atributy. Jinak bych přidával další nepřehledné <div> tagy. V kódu to nastává minimálně.

Pro pojetí "mobile-first" jsem rozdělil CSS na několik částí. Media queries mi rozdělují tyto části na:

- obrazovky < 500px
- obrazovky < 860px
- obrazovky < 1150px
- obrazovky > 1150px

Snažím se aktivní prvky většinou relativně uzpůsobit velikosti konečného zařízení, to znamená využití jednotek "viewport width (vw)". Netýká se to velikosti textu, vnitřních okrajů či výšky. Ty jsou neměnné, podobně jako všechny prvky u největších obrazovek, tedy většinou v pixelech (px).

Podobně jako u všech jmen proměnných, tříd a modulů se snažím u seskupení (div) používat názvy, které reprezentují jeho funkci. V komentářích pro jistotu ještě píšu, kde se prvek nachází a co reprezentuje. CSS pro obchod samotný dělám jedno, protože jeho rozdělení by spíše uškodilo, než pomohlo. [\[32\]](#page-65-12)

### <span id="page-48-0"></span>**4.3 Chatbot**

Implementace chatbota do e-shopu může být náročný proces, nicméně je velmi důležitá pro zlepšení uživatelské zkušenosti a efektivity online prodeje. K tomuto účelu je nutné nejprve vytvořit konverzaci, tedy rozhodnout, jaké otázky a odpovědi budou v chatbotu zahrnuty a jak se budou vztahovat k produktům v e-shopu. Dále je třeba zajistit intuitivní a snadno použitelné rozhraní, aby uživatelé mohli snadno komunikovat a najít to, co hledají. Poté je třeba určit umístění chatbota na stránce a způsob jeho integrace. Následuje samotná implementace chatbota a případné rozšíření e-shopu podle potřeb.

#### <span id="page-48-1"></span>**4.3.1 Strom konverzace**

Pro tvorbu takového nástroje je klíčová celá konverzace, a proto je nezbytné si vytvořit mapu, jakým způsobem bude probíhat. Pro tento účel jsem opět využil internetový nástroj na vytváření diagramů Miro, který jsem použil již při tvorbě wireframů. Nabízí totiž možnost vytvoření diagramu konverzace. Při průzkumu různých webů a chatbotů jsem se rozhodl vytvořit pět hlavních cest neboli větví konverzace. Tyto větve jsou: pomoc s výběrem nábytku, návrh místnosti, informace o e-shopu, často kladené otázky (FAQ) a v neposlední řadě rozšíření pomoci s reklamací. Každá větev se dělí závislosti na dotazech uživatele a má jedinečný průchod vedoucí k různým výsledkům. [\[30\]](#page-65-10)

#### <span id="page-48-2"></span>**Zastoupení funkcí e-shopu**

Mým cílem je usnadnit zákazníkům procházení webových stránek a zodpovědět základní otázky. Proto některé funkce chatbota nahrazují funkce, které lze normálně provést na webu.

Jedním z příkladů je filtrování zboží, protože zkušenější uživatelé vědí, jak filtry v eshopech fungují, a mohou je tedy sami upravovat. Nicméně z vlastní zkušenosti vím, že pro některé zákazníky jsou tyto funkce problematické. Právě proto chatbot nabízí vysvětlení filtrů krok za krokem, což může být pro uživatele velká pomoc. I kdyby tuto možnost využilo jen pár procent uživatelů, stále by to bylo přínosné a zvýší se pravděpodobnost, že si uživatel produkt koupí.

Další funkcí chatbota je pomoc s reklamacemi. Tato funkce snižuje počet dotazů na zákaznickou podporu, která by v případě nouze musela jednotlivému zákazníkovi vysvětlovat postup, jak na reklamace. Takových funkcí by se ve větších e-shopech našlo více, záleží pouze na zkušenostech managementu s problémy uživatelů.

#### <span id="page-49-0"></span>**Nové služby**

Chatbot přináší nové možnosti, které nejsou na webu zřejmé, jako například navržení nábytku do místnosti. Ačkoli by se uživatel na webu dokázal proklikat k této službě, mnozí zákazníci to nedělají rádi a preferují snazší řešení. Tato funkce umožňuje uživateli poskytnout základní informace o svých představách o místnosti a na základě toho návrhář vytvoří projekt a doladí detaily. Bylo by zajímavé sledovat, kolik uživatelů využije chatbota k takovému návrhu, kolik lidí použije formulář na stránce a kolik lidí se obrátí na e-shop pouze na základě informací na webu.

#### <span id="page-49-1"></span>**Persona**

Po analýze trhu jsem zjistil, že mnoho jiných webů se snaží personifikovat své chatboty, aby zákazníci měli hlubší vztah s tímto pomocným nástrojem. I já jsem se tedy rozhodl svému chatbotovi takovou osobnost přidat. Protože se můj e-shop zaměřuje na prodej nábytku, bude asi nejlepší udělat personu "obchodníka". Tuto personu budu používat během celé konverzace, kterou zákazníci mohou vést. Tímto způsobem mohu celou konverzaci zosobnit a zanechat zákazníkovi dojem, že hovoří s opravdovým člověkem. Věřím, že takový přístup může pomoci zlepšit prodeje a zákaznický servis.

#### <span id="page-49-2"></span>**4.3.2 Příprava e-shopu na implementaci**

Při svém vytváření e-shopu jsem byl nucen udělat několik změn, aby bylo pro mě snadnější funkce chatbota používat. Jednalo se spíše o doplnění kódu o nové prokliky na stránky nebo doplnění globálních proměnných pro práci v Javascriptu.

44

#### <span id="page-50-0"></span>**Filtrace a třídění zboží**

Musel jsem upravit filtry a třídění zboží. K tomu jsem použil Flask, abych jednoduše pomocí metody POST redukoval produkty dle požadavků uživatele. Filtry zahrnovaly cenu, barvu a dostupnost na skladě. Také jsem vytvořil speciální cesty, aby uživatel mohl sdílet odkazy s aktivními filtry. Třídění jsem rozdělil do základních kategorií podle ceny, dostupnosti na skladě a barvy, což je pro obchody typické. To umožňuje uživatelům hrát si s filtrováním a najít nábytek, který by odpovídal jejich potřebám.

#### <span id="page-50-1"></span>**Context processors**

Jde o globální proměnné, které lze použít v celém projektu. Obvykle se snažím těmto proměnným vyhnout, ale v práci s Javascriptem, který není součástí Flasku, jsou téměř nezbytné. Mimo Javascriptu tyto proměnné nevyužívám a snažím se vždy pracovat s proměnnými deklarovanými v cestách stránek. V těchto proměnných/funkcí si nechávám z databáze udělat speciální kolekce (dictionary), kde si ukládám data ze všech zpráv použitých v chatbotovi. A tyto kolekce pak využívám k vytváření odpovědí a k pokračování konverzace mezi chatbotem a uživatelem.

#### <span id="page-50-2"></span>**Dodělání dashboardu**

Protože jsem si již začal vytvářet databázi se zprávami z chatbota, věděl jsem, že musím trochu uživatelsky zpřístupnit dashboard, který nabídne tyto zprávy aktualizovat. V případě dashboardu mi nejde o design, jako spíše použitelnost, takže se nejedná o kdovíjak hezké prostředí. Normální uživatel nebude mít možnost dashboard vidět, protože se jedná o administrátorské funkce. Zde jsem neřešil mobile first přístup, protože práce v dashboardu očekávám pouze z desktop počítačů, a přetvářet design z tabulek do mobilů by bylo opravdu dost náročné a pravděpodobně zbytečné.

V dashboardu je možnost úprav databáze zpráv a nábytku. Mezi úpravy patří mazání, přidávání a změny položek. Vše se ukazuje v přehledných tabulkách, aby uživatel mohl jednoduše hledat mezi elementy. Není potřeba nějakých specializovaných editorů nebo přímá práce s databázemi.

Na druhou stranu některé funkce jsem nemohl do dashboardu zahrnout, protože by to databázi dělalo o dost objemnější a v některých ohledech i nesmyslnou. Při větším počtu položek by se jen těžko dokázal administrátor zorientovat, co všechno musí do nově tvořených zpráv zahrnout. I proto jsem některé speciální funkce chatbota musel přímo implementovat do Javascriptu a případná modifikace by musela projít přes programátora.

#### <span id="page-51-0"></span>**Tvorba ikony chatbota**

Rozhodl jsem se nechat chat v klasické podobě, jak jsou uživatelé zvyklí – v pravém dolním rohu. Zde je po celou dobu ikona chatbota, kterou lze skrýt. Po najetí na ikonu se objeví seznamovací hláška, která vysvětluje, o co se jedná. Po případném skrytí ikony zůstává menší šipka, která umožňuje ikonu opětovně zobrazit. Uživatelé tak mohou chat vždy snadno vrátit. Okno chatu lze samozřejmě zavřít.

Chat jsem umístil v okně, což mi přišlo nejvhodnější ze všech možností, které jsem viděl během svého výzkumu. Tento přístup je snadnější pro přesun chatbota na jiné webové stránky, aniž by bylo nutné měnit celý design.

#### <span id="page-51-1"></span>**4.3.3 Samotná implementace**

Při vytváření chatbota pro svůj web jsem prošel celou řadou kroků, které byly důležité pro jeho dokončení. Na začátku implementace jsem se seznámil s jazykem Javascript, který je nezbytný pro správné fungování chatbota. Musel jsem se naučit, jak s ním pracovat a jak s ním efektivně řídit konverzaci na pozadí.

Je důležité zdůraznit, že se nejedná o před-generovanou aplikaci, ale o chatbota, který jsem si vytvořil sám. Pracoval jsem na něm dlouhou dobu a využil jsem přitom různé literární zdroje, které mi pomohly porozumět principům chatbotů a jejich vkládání na webové stránky, v našem případě internetový obchod.

Je třeba podotknout, že můj chatbot není založen na umělé inteligenci. Podle mého názoru jsou AI chatboty pro mnoho zákazníků v e-shopu těžko použitelné a jsou značně náročné na implementaci. Místo toho jsem vytvořil chatbota, který se spoléhá na různé algoritmy a pravidla, aby dokázal přesně a efektivně odpovědět na dotazy zákazníků.

#### <span id="page-52-0"></span>**Databáze zpráv**

Databázi pro zprávy jsem vytvořil podobným stylem jako nábytek a košík. Rozdělil jsem ji však na dvě tabulky –zprávy uživatele a zprávy chatbota. Každá zpráva má v chatu jiný způsob zobrazování, takže jsem tyto tabulky propojil vztahem "jedna ku mnoha". To znamená, že každá zpráva uživatele patří k jedné předchozí odpovědi chatbota. Počet takových odpovědí uživatele může být různý v závislosti na stromu konverzací.

#### <span id="page-52-1"></span>**Příprava HTML a CSS**

Pro zjednodušení a odlišení chatbota v našem front-endu jsem se rozhodl, že udělám speciální HTML soubor, který nebude šablonou stránky na webu. To z důvodu, že chatbot bude součástí celého obchodu, ale nebude mít samostatný link. Pro tuto koncepci jsem se rozhodl při průzkumu jiných webů, protože chatbot nemá samostatně žádný smysluplný efekt.

Na HTML stránce jsem si připravil první zprávu chatbota, zobrazující se vždy na začátku konverzace, a její uživatelské možnosti. Důvodem je spíše ukázka, že lze pomocí Flasku k těmto zprávám přistupovat. Většina práce se poté odehrává v Javascriptu, které jsou součástí tohoto HTML. Chatbot stránku pak zahrnujeme v base.html. CSS jsem poté upravil na jednoduchý a jasný design, který spíše uživatelovi zjednoduší čtení a práci s chatem. Nejedná se o žádnou super grafiku, ale svůj účel to splní. Chat jsem rozdělil na modré barvy, které již jsou součástí designu webu. Mezi patrné interakční části patří i podtržení zpráv, které obsahují link.

#### <span id="page-52-2"></span>**Javascript**

Soubory chat.js a showHistory.js jsou klíčové pro správný chod chatu a řízení konverzace mezi uživatelem a chatbotem. Tyto soubory jsou navzájem propojené a spolupracují společně s databází, která uchovává informace o předešlých konverzacích a interakcích uživatelů s chatbotem. Chat.js slouží jako hlavní řadič konverzace a zpracovává uživatelské vstupy na základě, kterých generuje odpovědi chatbota. ShowHistory.js se pak stará o zobrazení historie konverzací a umožňuje uživatelům procházet předchozí zprávy a interakce s chatbotem. Pro usnadnění práce s těmito soubory jsou převedeny do JSON formátu pomocí tzv. context processors. To znamená, že jsou zpracovány tak, aby byly snadno přístupné v celém kódu a dalších souborech.

47

Díky správnému fungování souborů chat.js a showHistory.js a jejich propojení s databází se zajistí plynulá a funkční konverzace mezi uživatelem a chatbotem a uživatelé mohou snadno procházet historii svých interakcí s chatbotem.

#### Historie

Jedna z prvních funkcí, co je v kódu řešena je uchovávání si posledních zpráv. Jde o praktickou věc, aby uživatel znovu navštěvující náš web se mohl podívat na poslední zprávy, které s chatbotem řešil.

Možností, jak takovou historii vést je mnoho. Já si vybral nejpraktičtější možnost pro své malé textové informace, a to tzv. lokální paměť prohlížeče. Výhodou je, že přístup k této paměti je jednoduchý a nevyžaduje žádný komplikovaný způsob uchovávání. I přesto že se jedná o relativně malou paměť, tak naše historie tolik paměti nevyužívá. Nevýhodou pro nezkušené uživatele může být, že některé prohlížeče (jedná se o minoritu trhu) toto uchovávání nepodporují a při smazání lokální paměti prohlížeče se zprávy již nenačtou. Z logistických důvodů uchováváme historii zpráv pouze posledních 20 uživatelských zpráv. Jak už jsem vysvětloval, databáze má jasně danou odpověď na jakoukoliv uživatelskou zprávu, takže přes jednoduchý algoritmus není problém ukázat i odpovědi na uživatelské dotazy. Tím pádem se uživateli zobrazí vždy na začátku chatu jeho předchozí relace.

V kódu je i řešena nefunkčnost lokální paměti, ovšem znamená to, že některé funkce jsou tímto nepřístupné. Ale jak jsem psal, totální většina uživatelů používá klasické prohlížeče, které mají tuto funkci normálně přístupnou.

Mezi další možnosti, jak by šla tato paměť uchovávat patří:

- vytvoření nové databáze
- vytvoření souboru (například textového)
- vytvoření si pole jako globální proměnné

#### Přechod odpovědí

Chat funguje na principu kliknutí na jednu z nabízených uživatelských možností, načež se spustí algoritmus. Nejdříve jsou odebrány všechny ostatní možnosti, uživatelská odpověď je zobrazena v chatu a následuje zpráva chatbota s krátkým zpožděním. Po další prodlevě jsou zobrazeny nové možnosti. Krátká zpoždění jsou implementována z několika důvodů. Za prvé proces je uživatelsky přívětivější a za druhé funkce mají správné pozicování v chatu.

V přechodech jsou nastavené výjimky, které přinášejí určité změny. Mezi ně patří speciální odkaz obsažený v databázi, jedná se většinou o link například na kontakty, zde už záleží na obsahu zprávy, kam chceme uživatele navést. Za další u zpráv můžeme najít různé inputy, které se většinou váží k doporučení nábytku nebo k vyplnění formuláře pro designování místnosti. Nakonec se zde také zobrazují speciální linky na doporučení určitého nábytku dle ceny, barvy či umístění určitého typu nábytku. V možnostech odpovědí je nastavena jedna speciální výjimka – týká se doporučení specifického nábytku podle umístění. Například při doporučování židlí nechceme umožnit nákup pracovního stolu, což logicky nedává smysl.

Zmiňované úpravy odpovědí by bylo velmi náročné reprezentovat v naší databázi, protože bychom vytvářeli pouze specifické sloupce pro určité větve konverzací. Proto jsem se rozhodl upravit chat v Javascriptu, abych nedělal vytváření nových zpráv příliš obtížné. Také je možné vytvářet nové větve pouze za pomocí dashboardu, pokud administrátor bude vědět, jak databáze zpráv funguje. Bohužel ne všechny funkce budou k dispozici jako v základním stromu. I větší projekty chatbotů potřebují při větších změnách konverzace programátora, který přidá určitý kód, aby chatbot fungoval bez problémů i v nové verzi.

#### <span id="page-55-0"></span>**4.4 Testování aplikace**

Testování chatbot aplikace a e-shopu samotného je klíčovým krokem v procesu vývoje. Mezi důležité faktory patří testování schopnosti chatbota rozpoznat uživatelské dotazy a poskytnout náležité odpovědi, testování funkcionality chatbota v různých prostředích a na různých zařízeních, jako jsou mobilní telefony a počítače. Důležité je také ověřit, zda chatbot při interakci s uživatelem nedochází k neočekávanému chování nebo chybám. V průběhu testování sbíráme data a zpětnou vazbu od uživatelů, aby bylo možné chatbota vylepšovat a optimalizovat pro co nejlepší uživatelskou zkušenost.

#### <span id="page-55-1"></span>**4.4.1 Průběh testování**

Pro testování aplikace jsem zvolil metodu kognitivního průchodu, kde experti hrají roli uživatelů a testují různé úkoly, které uživatelé v aplikaci řeší. Během testování experti zaznamenávají své postřehy o plnění úkolů do předpřipraveného formuláře. Je důležité, aby testující osoba měla plné znalosti o aplikaci, aby mohla odhalit i chyby, které se nemusí týkat konkrétního úkolu, na kterém daný expert pracuje.

Cílem testování je zjistit, jak dobře se aplikace používá pro běžné uživatele, zejména se zaměřujeme na design. Pokud se objeví nedostatek, je předán designérům k řešení. Expertem se myslí uživatel s dostatečnými znalostmi internetového prostředí, a hlavně zkušenostmi s podobnými webovými aplikacemi, v našem případě s obchody. Jeho zpětná vazba může být velmi užitečná a může pomoci s navrhováním funkcí, které jsou problematické, s ohledem na jiné weby.

#### <span id="page-55-2"></span>**4.4.2 Výsledky**

K testování funkčnosti aplikace jsem se rozhodl vytvořit dvě sady otázek, které se zaměřily na hlavní funkce aplikace. První sada otázek byla zaměřena na design e-shopu a druhá sada na průchod chatem. V obou sadách otázek jsem se snažil zahrnout různé scénáře, na které by uživatelé mohli běžně narazit při používání webu.

V sadě otázek zaměřené na design e-shopu jsem se snažil ověřit, zda je uživatelské rozhraní přehledné a intuitivní. Zahrnul jsem otázky týkající se navigace na stránkách, uspořádání produktů, použití filtrů a košíku. Důležité bylo také ověřit, zda jsou všechny důležité informace pro uživatele k dispozici, např. informace o firmě, specifikace produktu, košík se zbožím atd.

Druhá sada otázek byla zaměřena na průchod chatem. Zahrnovala otázky týkající se funkčnosti chatovacího okna, schopnosti uživatele porozumět zprávám chatbota a použití adekvátní odpovědi uživatele.

Testování bylo provedeno s pěti různými osobami, avšak zaměřím se pouze na dva vyplněné formuláře. Ostatní totiž měli buď podobné návrhy na vylepšení, nebo nevyplnili žádné poznámky. Během plnění úkolů jsem kladl uživatelům různé podotázky, abych zjistil, zda plně rozumí zadání nebo zda jsou schopni ho splnit jiným způsobem.

## Formuláře z testování

## <span id="page-57-0"></span>Tabulka 1: Formulář prvního experta k testování

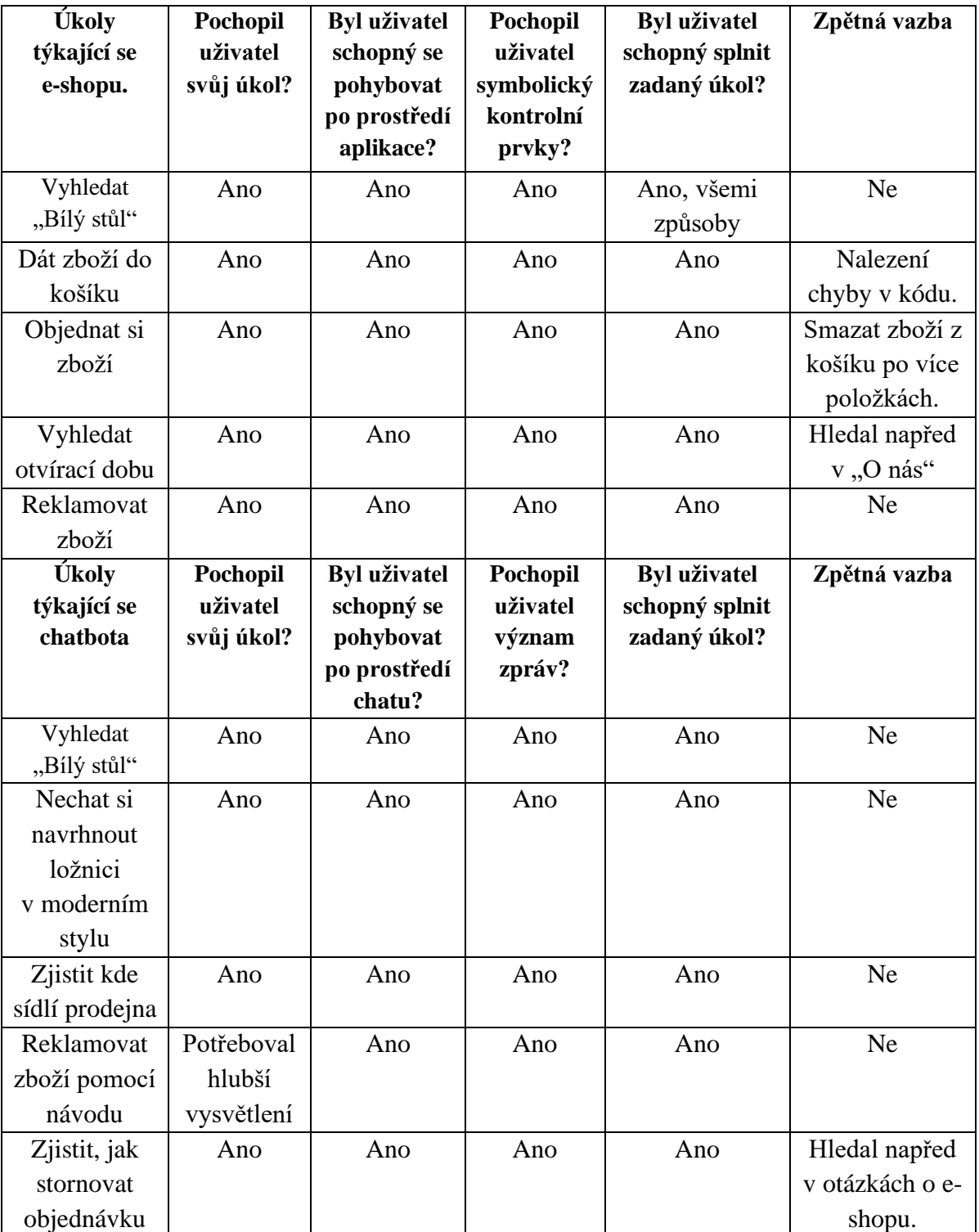

### <span id="page-58-0"></span>Tabulka 2: Formulář druhého experta k testování

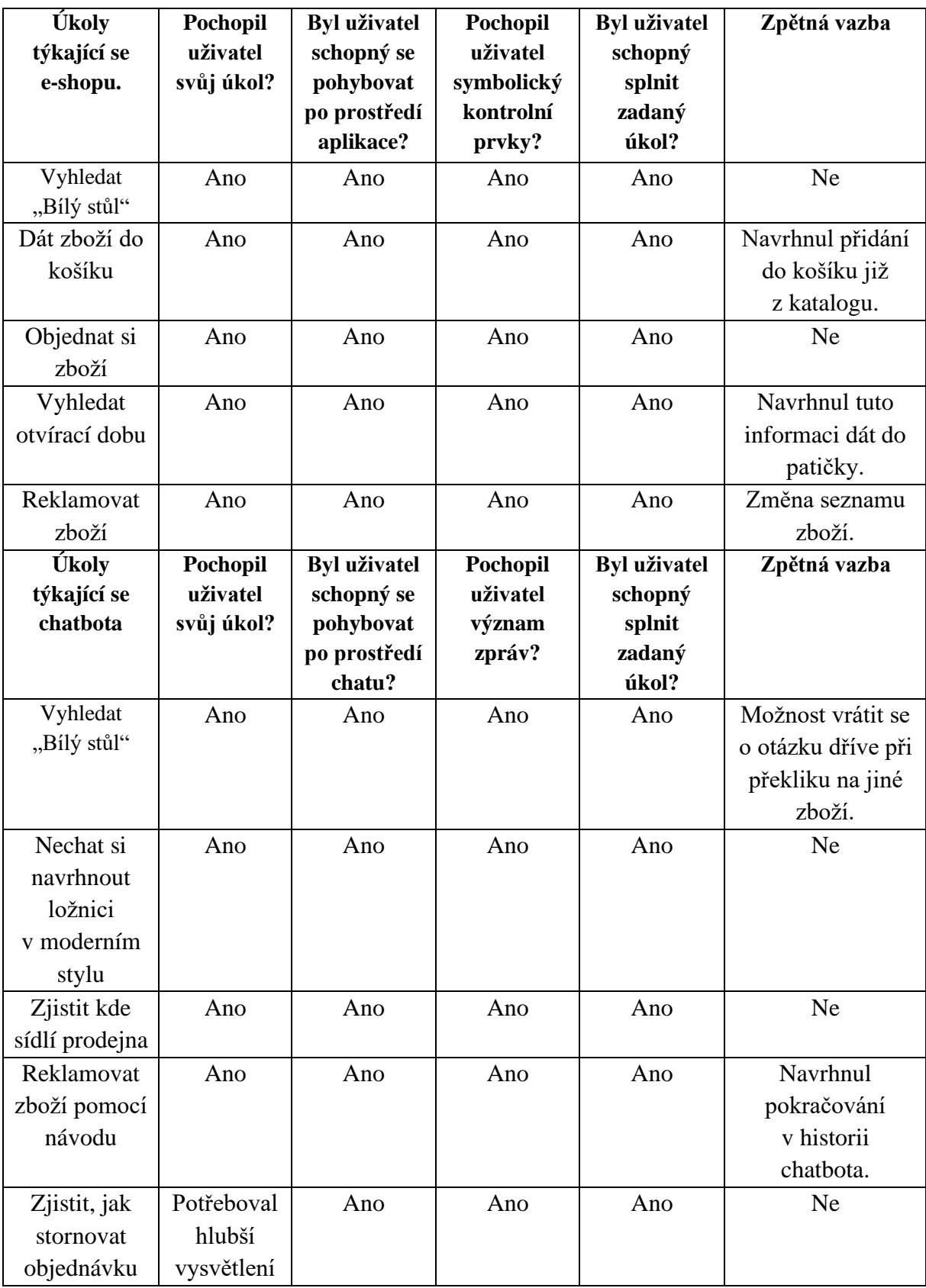

Během procesu testování se objevily určité nedostatky v naší aplikaci, které jsme nyní identifikovali a hodlám je napravit. Testeři mi navíc navrhli několik možností pro vylepšení funkcionality aplikace, které by ji mohly dále zlepšit. Všechny tyto návrhy pečlivě projdu a v případě potřeby budou implementovány do aplikace.

#### Úpravy aplikace

- 1) Během úprav kódu se v aplikaci objevila chyba při přidávání nové položky. Chyba nastala při pozdějších úpravách kódu. Funkce byla opravena a nyní funguje správně.
- 2) Pokud uživatel chtěl vymazat všechny kusy daného typu nábytku, bylo to předtím možné pouze postupným odebíráním jednotlivých položek. Proto jsem přidal tlačítko s křížkem, které nyní umožňuje kompletní smazání produktu z košíku.
- 3) Dříve bylo nutné rozkliknout detail zboží, aby si uživatel mohl přidat produkt do košíku. Avšak po návrhu jednoho z expertů a průzkumu ostatních e-shopů jsem zjistil, že tato možnost bývá často i v katalogu. Proto jsem to udělal podobně.
- 4) Původní výběr nábytku v reklamaci pomocí přepínače by byl při větším množství položek velkým problémem. Rozhodl jsem se tento vstup změnit na rozbalovací seznam, aby se uživatel lépe orientoval a stránka nebyla příliš dlouhá.
- 5) Přidal jsem tlačítko pro krok zpět při pomoci s výběrem nábytku v chatbotovi. To umožní uživatelům jednoduše se vrátit zpět, aniž by museli opakovat celý chat.
- 6) Zvažoval jsem možnost pokračovat z minulých zpráv chatbota, avšak pro malý eshop se stromovou strukturou chatu to není nutné. Implementace této funkce by vyžadovala celkové předělání historie chatu, protože si program neuchovává informace o jednotlivých uživatelských vstupech, což by mohlo být při používání této funkce komplikované.

Během testování se objevily i další menší komplikace, například někteří testeři hledali informace na nesprávných stránkách. Ovšem nebyl zjištěn žádný společný vzorec spojující tyto problémy. Takže jsem informace nijak nepřesouval. Patička stránky zůstala také bez změny. Chci totiž mít jasně viditelné, že se jedná o studentský projekt. Celkově hodnotím samostatné testování pozitivně, neboť mi pomohlo doladit některé detaily a ujistit se, že web funguje podle plánu.

### <span id="page-60-0"></span>**5 Výsledky a diskuse**

Výsledkem práce je funkční chatbot v našem e-shopu, který pomáhá potenciálním zákazníkům s výběrem nábytku, designováním nových místností a založení nové reklamace. Chatbot také poskytuje informace o e-shopu a odpovídá na často kladené dotazy. Aplikace využívá již existující funkce na webu, ale dělá je uživatelsky přívětivější, což může být pro starší generaci velmi užitečné.

Koncept chatu je vytvořen jednoduchou výměnou zpráv mezi uživatelem a systémem, který je veden pomocí předem vytvořeného stromu konverzace. Ten se dá dále rozšiřovat dle potřeb obchodu. Chatbot je personifikován jako obchodník, což umožňuje příjemnější komunikaci pro uživatele.

Celý chatbot je postaven na prototypu klasického e-shopu s nábytkem. To slouží jako ukázka nasazení chatbota v internetovém obchodě. K dispozici je katalog s několika filtry, vyhledávání, reklamační proces, informace o e-shopu a košík. Za přihlašovací bránou se nachází dashboard, což je administrátorská část webu, kde pracovníci e-shopu mohou přidávat nebo upravovat nábytek a samostatně měnit strom zpráv chatbota.

### <span id="page-60-1"></span>**5.1 Rozšíření projektu**

Pokud se zaměříme na případný další rozvoj naší aplikace, můžeme určitě rozšířit sortiment v našem e-shopu. Můžeme přidat více produktů a další typy nábytku. To by celkově změnilo dynamiku našeho chatbota a museli bychom přidat nové větve zpráv, zejména pro filtraci produktů, kterou můžeme chatbotem provádět. V tomto případě by bylo také nutné případně změnit strukturu chatbota. Další funkcí by mohlo být přihlášení pro zákazníky, kteří by získali přístup ke svému účtu. Zde by mohli sledovat své objednávky, vytvářet seznamy produktů k nákupu, stahovat faktury, zjednodušeně reklamovat zboží a další výhody.

Co se týká chatbota a jeho rozvoje, záleží přímo na požadavcích obchodu. Dashboard nabízí možnost přidávání nových zpráv. Kdyby administrátor chtěl pouze přidat novou informační konverzaci (např. rozšíření FAQ), má k dispozici funkční nástroj, který mu to umožní jednoduše provést. Nicméně při přidání nových úloh, jako jsou nové filtry, bude potřeba zásah programátora.

Přestože se v případě tohoto druhu chatbota nejedná o umělou inteligenci, taková aplikace může být velmi užitečná pro e-shopy, které chtějí poskytnout rychlé a efektivní řešení zákaznické podpory. Zároveň je důležité mít na paměti, že umělá inteligence může být velmi silným nástrojem pro zpracování a analýzu velkého množství dat, což může být pro e-shop užitečné například při optimalizaci nabídky produktů. Nicméně, v závislosti na konkrétních požadavcích a potřebách obchodu je třeba pečlivě zvážit, zda je nutné investovat do umělé inteligence, nebo zda stačí jednodušší chatbot bez těchto funkcí. Vzhledem k tomu, že projekt reprezentuje pouze malý obchod s nábytkem, není nutné investovat do umělé inteligence.

# <span id="page-62-0"></span>**6 Závěr**

Cílem této práce bylo vytvořit a implementovat e-shop s chatbotem, který poskytne lepší zákaznickou podporu na webu. E-shop slouží jako ukázka možného internetového obchodu, na kterém chatbot funguje. Chatbot byl navržen tak, aby splnil základní požadavky uživatelů, kteří pomocí něj mohou snadno získat základní informace o obchodě.

V teoretické části práce byla představena historie a současný stav internetových obchodů. Čtenáři se dozvěděli, proč je důležité zlepšit komunikaci se zákazníky a jak může chatbot pomoci. Dále byl popsán vývoj a běžné použití těchto aplikací a také byla nastíněna budoucnost v oblasti umělé inteligence.

Vlastní práce se zaměřovala na vytvoření e-shopu, do kterého jsme chtěli implementovat chatbota. Stránka sloužila jako ukázka klasického e-shopu s nábytkem a měla pouze reprezentativní charakter. Vytvořil jsem chatbota, který pracuje na principu konverzačního stromu, což znamená, že má předem danou cestu, jakým způsobem bude s uživatelem komunikovat. Navíc byl vytvořen jednoduchý administrátorský nástroj, který umožňuje měnit zprávy a vytvářet nové větve konverzace.

Aplikace na back-endu byla vytvořena pomocí frameworku Flask, který je součástí programovacího jazyka Python. S ohledem na výpočetní nenáročnost stránky se Flask ukázal jako vynikající nástroj s množstvím užitečných knihoven. Front-end byl vytvořen pomocí HTML a CSS a některé prvky aplikace byly dokončeny pomocí Javascriptu. Testování aplikace prováděli odborníci se zkušenostmi v oblasti IT a vytváření webových aplikací.

### <span id="page-63-0"></span>**7 Seznam použitých zdrojů**

- <span id="page-63-1"></span>1. SUCHÁNEK, Petr*. E-COMMERCE Elektronické podnikání a koncepce elektronického obchodování.* 1. vyd. Praha 4: Ekopress*,* 2012. ISBN 978-80-86929- 84-2*.*
- <span id="page-63-2"></span>2. KOTLER, Philip et al*. Moderní marketing.* 4. vyd. Praha: Grada*,* 2007*.* ISBN 978- 80-247-1545-2.
- <span id="page-63-3"></span>3. Česká e-commerce [online]. 2023 [cit. 2023-01-20]. Dostupné z: <https://www.ceska-ecommerce.cz/>
- <span id="page-63-4"></span>4. RŮŽIČKA, Karel. *Případová studie modelu implementace e elektronickéhoshopu v rámci obchodování B2C* [online]. 2019 [cit. 2023-01-20]. Dostupné z: <https://dk.upce.cz/handle/10195/73552>
- <span id="page-63-5"></span>5. BAMBOUSKOVÁ, Nela. *Elektronické obchodování B2C v České republice*  [online]. 2022 [cit. 2023-01-20]. Dostupné z: <https://otik.uk.zcu.cz/handle/11025/47937>
- <span id="page-63-6"></span>6. MIKELSTEN, Daniel a spol. *Umělá inteligence: Čtvrtá průmyslová revoluce* [online]. 2020 [cit. 2023-01-20]. Dostupné z: [https://books.google.cz/books?hl=cs&lr=&id=ox3NDwAAQBAJ&oi=fnd&pg=PT](https://books.google.cz/books?hl=cs&lr=&id=ox3NDwAAQBAJ&oi=fnd&pg=PT3&dq=um%C4%9Bl%C3%A1+inteligence&ots=kasvaN4Use&sig=bnr7OfDoc3jKtFhrFyZB1Q2QYI0&redir_esc=y#v=onepage&q=um%C4%9Bl%C3%A1%20inteligence&f=false) [3&dq=um%C4%9Bl%C3%A1+inteligence&ots=kasvaN4Use&sig=bnr7OfDoc3jK](https://books.google.cz/books?hl=cs&lr=&id=ox3NDwAAQBAJ&oi=fnd&pg=PT3&dq=um%C4%9Bl%C3%A1+inteligence&ots=kasvaN4Use&sig=bnr7OfDoc3jKtFhrFyZB1Q2QYI0&redir_esc=y#v=onepage&q=um%C4%9Bl%C3%A1%20inteligence&f=false) [tFhrFyZB1Q2QYI0&redir\\_esc=y#v=onepage&q=um%C4%9Bl%C3%A1%20intel](https://books.google.cz/books?hl=cs&lr=&id=ox3NDwAAQBAJ&oi=fnd&pg=PT3&dq=um%C4%9Bl%C3%A1+inteligence&ots=kasvaN4Use&sig=bnr7OfDoc3jKtFhrFyZB1Q2QYI0&redir_esc=y#v=onepage&q=um%C4%9Bl%C3%A1%20inteligence&f=false) [igence&f=false](https://books.google.cz/books?hl=cs&lr=&id=ox3NDwAAQBAJ&oi=fnd&pg=PT3&dq=um%C4%9Bl%C3%A1+inteligence&ots=kasvaN4Use&sig=bnr7OfDoc3jKtFhrFyZB1Q2QYI0&redir_esc=y#v=onepage&q=um%C4%9Bl%C3%A1%20inteligence&f=false)
- <span id="page-63-7"></span>7. MCCARTHY, John*. What is AI? In: Professor John McCarthy* [online]. 12.11.2007 [cit. 2023-01-20]. Dostupné z:<http://jmc.stanford.edu/articles/whatisai/>
- <span id="page-63-8"></span>8. NILSSON, Nils. *The Quest for Artificial Intelligence: A History of Ideas and Achievements* [online]. 2010 [cit. 2023-01-20]. Dostupné z: <https://ai.stanford.edu/~nilsson/QAI/qai.pdf>
- <span id="page-63-9"></span>9. JENÍČEK, Michal. *Autorskoprávní problémy vznikající v souvislosti s rozvojem umělé inteligence* [online]. 2021 [cit. 2023-01-20]. Dostupné z: <https://dspace.cuni.cz/handle/20.500.11956/171259>
- <span id="page-63-10"></span>10. TAYLOR, Paul. *Text-to-Speech Synthesis.* 1. vyd. Cambridge: Cambridge University Press, 2009. ISBN: 978-0-521-89927-7.
- <span id="page-64-0"></span>11. BATISH, Rachel. *Voicebot and Chatbot Design: Flexible conversational interfaces with Amazon Alexa, Google Home, and Facebook Messenger.* 1. vyd. United States of America: Packt Publishing, 2018. ISBN: 978-1789139624.
- <span id="page-64-1"></span>12. FROMMERT, Christian a spol. *Using Chatbots to Assist Communication in Collaborative Networks* [online]. 24. července 2019 [cit. 2023-01-20]. Dostupné z: [https://hal.inria.fr/hal-02191151/file/472393\\_1\\_En\\_22\\_Chapter.pdf](https://hal.inria.fr/hal-02191151/file/472393_1_En_22_Chapter.pdf)
- <span id="page-64-2"></span>13. FERREIRA DOS SANTOS, Valdeci a spol., *E-Commerce: A Short History Follow-up on Possible Trends* [online]. říjen 2017 [cit. 2023-01-20]. Dostupné z: [https://www.researchgate.net/publication/321176869\\_E-](https://www.researchgate.net/publication/321176869_E-Commerce_A_Short_History_Follow-up_on_Possible_Trends)[Commerce\\_A\\_Short\\_History\\_Follow-up\\_on\\_Possible\\_Trends](https://www.researchgate.net/publication/321176869_E-Commerce_A_Short_History_Follow-up_on_Possible_Trends)
- <span id="page-64-3"></span>14. ANG, Carmen. *Timeline: Key Events in the History of Online Shopping* [online]. 5. června 2021 [cit. 2023-01-20]. Dostupné z: <https://www.visualcapitalist.com/sp/history-of-online-shopping/>
- <span id="page-64-4"></span>15. *A Brief Look at the History of Digital Payments* [online]. 2022 [cit. 2023-01-20]. Dostupné z: [https://ubuinternational.com/articles/mobile-wallets-payments/history](https://ubuinternational.com/articles/mobile-wallets-payments/history-of-digital-payments/)[of-digital-payments/](https://ubuinternational.com/articles/mobile-wallets-payments/history-of-digital-payments/)
- <span id="page-64-5"></span>16. VAN HEMERT Taran. *The original Amazon website (August 1995)*. In: https://www.versionmuseum.com/ [online]. 1995 [cit. 2023-01-20]. Dostupné z: [https://www.versionmuseum.com/images/websites/amazon-website/amazon](https://www.versionmuseum.com/images/websites/amazon-website/amazon-website%5E1995%5Ewelcome-to-amazon-books-homepage-restored.png)[website%5E1995%5Ewelcome-to-amazon-books-homepage-restored.png](https://www.versionmuseum.com/images/websites/amazon-website/amazon-website%5E1995%5Ewelcome-to-amazon-books-homepage-restored.png)
- <span id="page-64-6"></span>17. SPRAGUE, Duane*. The History of Online Reviews and How They Have Evolved*  [online]. 20. prosince 2019 [cit. 2023-01-20]. Dostupné z: [https://results.shopperapproved.com/blog/the-history-and-evolution-of-online](https://results.shopperapproved.com/blog/the-history-and-evolution-of-online-reviews)[reviews](https://results.shopperapproved.com/blog/the-history-and-evolution-of-online-reviews)
- <span id="page-64-7"></span>18. PRESS, Gil. *A Very Short History Of Artificial Intelligence (AI)* [online]. 30.prosince 2016 [cit. 2023-01-20]. Dostupné z: [https://www.forbes.com/sites/gilpress/2016/12/30/a-very-short-history-of-artificial](https://www.forbes.com/sites/gilpress/2016/12/30/a-very-short-history-of-artificial-intelligence-ai/?sh=4249df2e6fba)[intelligence-ai/?sh=4249df2e6fba](https://www.forbes.com/sites/gilpress/2016/12/30/a-very-short-history-of-artificial-intelligence-ai/?sh=4249df2e6fba)
- <span id="page-64-8"></span>19. UŘIČÁŘOVÁ, Daniela. *Vzdělávací chatboti: představení a implementace* [online]. 2019 [cit. 2023-01-20]. Dostupné z: [https://is.muni.cz/th/stq1m/Vzdelavaci\\_chatboti.pdf](https://is.muni.cz/th/stq1m/Vzdelavaci_chatboti.pdf)
- <span id="page-65-0"></span>20. Mondly. *Practice real conversations*. In: https://www.mondly.com/ [online]. 2019 [cit. 2023-01-20]. Dostupné z: [https://edge.mondly.com/blog/wp](https://edge.mondly.com/blog/wp-content/uploads/2019/12/mondly-chatbot-1.jpg)[content/uploads/2019/12/mondly-chatbot-1.jpg](https://edge.mondly.com/blog/wp-content/uploads/2019/12/mondly-chatbot-1.jpg)
- <span id="page-65-1"></span>21. KONSTANTINIDIS, Stathis et al. *Digital Innovations in Healthcare Education and Training.* 1. vyd. London: Academic Press, 2020. ISBN: 978-0-12-813144-2.
- <span id="page-65-2"></span>22. *Decision Tree Algorithm Implementation*. In: https://www.researchgate.net/ [online]. duben 2021 [cit. 2023-01-20]. Dostupné z: [https://www.researchgate.net/publication/351897936/figure/fig4/AS:102792299547](https://www.researchgate.net/publication/351897936/figure/fig4/AS:1027922995474443@1622087348608/Decision-Tree-Algorithm-Implementation.png) [4443@1622087348608/Decision-Tree-Algorithm-Implementation.png](https://www.researchgate.net/publication/351897936/figure/fig4/AS:1027922995474443@1622087348608/Decision-Tree-Algorithm-Implementation.png)
- <span id="page-65-3"></span>23. PATEL, Snigdha. *10 Awesome Chatbot Benefits for Your Business* [online]. 22.srpen 2022 [cit. 2023-01-20]. Dostupné z: <https://www.revechat.com/blog/chatbot-business-benefits/>
- <span id="page-65-4"></span>24. *FAVI* [online]. 2023 [cit. 2023-01-20]. Dostupné z:<https://favi.cz/>
- <span id="page-65-5"></span>25. *Sconto nábytek* [online]. 2023 [cit. 2023-01-20]. Dostupné z: <https://www.sconto.cz/>
- <span id="page-65-6"></span>26. *IKEA* [online]. 2023 [cit. 2023-01-20]. Dostupné z:<https://www.ikea.com/>
- <span id="page-65-7"></span>27. *Smartsupp chatbot* [online]. 2023 [cit. 2023-01-20]. Dostupné z: <https://www.smartsupp.com/>
- <span id="page-65-8"></span>28. *Šéfbot* [online]. 2023 [cit. 2023-01-20]. Dostupné z:<https://sefbot.cz/>
- <span id="page-65-9"></span>29. *Chatbot – coworkers* [online]. 2023 [cit. 2023-01-20]. Dostupné z: <https://www.coworkers.ai/chatbot>
- <span id="page-65-10"></span>30. MIRO. *Editor pro vytváření diagramů a prototypů aplikací.* [online]. Dostupné z: <https://miro.com/>
- <span id="page-65-11"></span>31. GRINBERG, Jamie. *Flask Web Development: Developing Web Applications with Python.* 2. vyd. The United States of America: O'Reilly Media, 2018. ISBN: 978- 1491991732.
- <span id="page-65-12"></span>32. CHAN, Jamie. *CSS (with HTML5): Learn CSS in One Day and Learn It Well.* 1. vyd. The United States of America: CreateSpace Independent Publishing Platform, 2015. ISBN: 978-1508917250.
- 33. SHAH, Vatsal a Shah Seema. *A Comparison of Various Chatbot Frameworks.* 1. vyd. Bombaj: NMIMS University, 2019. ISSN: 0975-6876.

# <span id="page-66-0"></span>**8 Seznam obrázků a tabulek**

### <span id="page-66-1"></span>**8.1 Seznam obrázků**

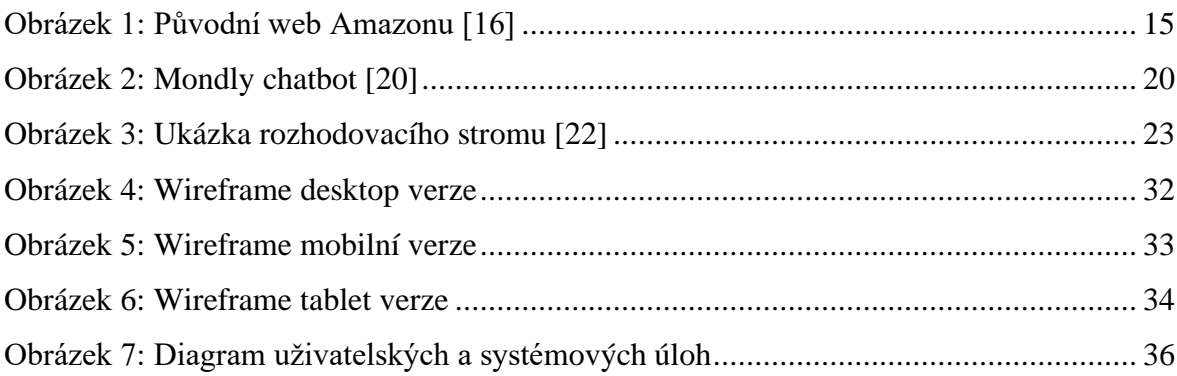

### <span id="page-67-0"></span>**8.2 Seznam tabulek**

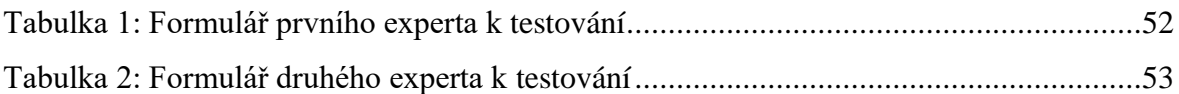

# <span id="page-68-0"></span>**9 Příloh**

Aplikace se zdrojovými kódy je dostupná v přiloženém zip souboru či na poskytnutém paměťovém médiu. Pro spuštění je potřeba mít na počítači nainstalovaný Python a jeho knihovnu SQLAlchemy. Aplikace se spouští přes soubor app.py.